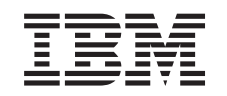

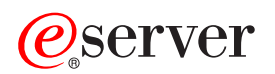

Integrierter xSeries-Adapter (IXA)

*Version 5, Release 3*

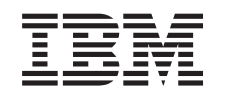

# ERserver

Integrierter xSeries-Adapter (IXA)

*Version 5, Release 3*

# **Integrierter xSeries-Adapter**

In diesem Thema wird beschrieben, wie der integrierte xSeries-Adapter (IXA) zum Anschluss an einen iSeries installiert, ein- und ausgebaut wird. Für diese Aufgabe ist der Kunde zuständig. Sie können diese Aufgabe selbst ausführen oder sich an einen Service-Provider wenden, wenn Sie Aufgaben durch einen Service-Provider ausführen lassen wollen. Dieser Service durch den Service-Provider kann gebührenpflichtig sein.

**Neuerungen (Stand Oktober 2004):** In dieser Version des Themas über den integrierten xSeries-Adapter sind die folgenden Aktualisierungen enthalten:

- v Es wurden Informationen zu der Maschinentyp 1519 Modell 200–2689-Karte hinzugefügt.
- v Es wurden Informationen über die Installation in dem xSeries-Modell 236 hinzugefügt.
- v Es wurden Informationen zur Installation in dem xSeries Modell 346 hinzugefügt.
- v Es wurden weitere technische Änderungen vorgenommen.
- Dieses Thema ist jetzt von dem PCI-Adapter-Thema getrennt.

**Neuerungen (Stand April 2004):** In dieser Version des Themas über den integrierten xSeries-Adapter sind die folgenden Aktualisierungen enthalten:

- v Es wurden Informationen über die Installation in dem xSeries-Modell 365 hinzugefügt.
- v Es wurden weitere technische Änderungen vorgenommen.

Der integrierte xSeries-Adapter (IXA) hat die Kartennummer 2689 oder den Maschinentyp 1519 Modell 100 oder 200. Welches Modell im xSeries-Server installiert wird, hängt vom Typ des xSeries-Servers ab. Möglicherweise benötigen Sie bei einigen Schritten die xSeries-Serverdokumentation.

Bevor Sie weitermachen, sollten Sie sich die Website **iSeries Integrated xSeries solutions** unter <http://www.ibm.com/servers/eserver/iseries/integratedxseries/> ansehen. Auf dieser Website stehen die neuesten Informationen über den integrierten xSeries-Adapter sowie Informationen über PTFs, die zur Ausführung von Windows-Servern erforderlich sind, die in das iSeries-System integriert sind.

Auf der Website **iSeries Integrated xSeries solutions** befinden sich zudem Videos als Hilfe beim Installationsprozess. Diese Videos befinden sich bei neueren IXA-Versionen auf einer mitgelieferten CD.

Führen sie zur Installation des integrierten xSeries-Adapters die Anweisungen in "Integrierten xSeries-Adapter installieren" aus.

# **Integrierten xSeries-Adapter installieren**

Benutzen Sie die folgenden Prozeduren, um die 2689-Karte (Maschinentyp 1519 Modell 100 oder 200) zu installieren.

# **Voraussetzungen**

Achten Sie darauf, dass Folgendes verfügbar ist, bevor Sie mit der Installation beginnen:

- 2689-Kartenbaugruppe (Maschinentyp 1519 Modell 100 oder 200), bestehend aus:
	- Integrierter xSeries-Adapter (CCIN 2689).
	- Abgeschirmtes RS-485-Kabel, schwarz (Teilenummer 21P4162).
	- Abgeschirmtes RS-485-Kabel, grau (Teilenummer 01R1484). Dieses Kabel wird bei dem Maschinentyp 1519 Modell 100 mit dem Stand der technischen Änderung H86427 oder höheren Ständen mitgeliefert. Dieses Kabel kann bei Bedarf separat bestellt werden.

<span id="page-5-0"></span>**Anmerkung:** Dieses Kabel ist nur für die Benutzung mit xSeries-Modellen 366 vorgesehen. Benutzen Sie dieses Kabel nicht mit anderen xSeries-Modellen.

- SPCN-Anschlussblock (Teilenummer 04N2652).
- ASM-Verbindungsmodul (Teilenummer 03K9315). Dieses Teil ist für bestimmte xSeries-Modelle nicht erforderlich.
- Abschluss-Stecker (Teilenummer 59P2951). Dieses Teil ist für bestimmte xSeries-Modelle nicht erforderlich.
- Zugentlastung für HSL-Kabel (Teilenummer 97P6530). Dieses Teil ist nur bei dem Maschinentyp 1519 Modell 200 enthalten. Dieses Teil ist für bestimmte xSeries-Modelle nicht erforderlich.
- v Remote Supervisor Adapter (RSA-Karte, Teilenummer 09N7585 oder regionales Äquivalent) oder Remote Supervisor Adapter II (RSA-II-Karte, Teilenummer 59P2984 oder regionales Äquivalent). Dieses Teil ist für bestimmte xSeries-Modelle erforderlich. Bei anderen xSeries-Modellen kann die RSA-II-Slimline-Karte (Teilenummer 73P9341) erforderlich sein. Weitere Informationen enthalten die nachfolgenden modellspezifischen Anweisungen.
- v xSeries-Server **ohne** Platteneinheiten.
- v Maus, Tastatur und Bildschirm für xSeries-Server. (Diese können auch über einen KVM-Schalter angeschlossen werden.)
- v HSL-Kabel. (Für eine HSL-Schleife können mehrere HSL-Kabel erforderlich sein.)
- v SPCN-Kabel. (Für eine SPCN-Schleife können mehrere SPCN-Kabel erforderlich sein.)
- v Mindestens Version 5 Release 1 des Betriebssystems für den Maschinentyp 1519 Modell 100 oder mindestens Version 5 Release 2 des Betriebssystems für Modell 200.

### **Server vorbereiten**

Der Boot-Fehlerzähler und die Viruserkennung müssen ausgeschaltet werden, bevor diese Karte installiert wird.

- \_\_ 1. Schalten Sie den xSeries-Server ein.
- \_\_ 2. Drücken Sie die Taste F1, sobald das IBM eServer-Logo in der Anzeige erscheint, um mit der Installation (Setup) weiterzumachen.
- \_\_ 3. Wählen Sie die Startoptionen (Start Options) aus. Drücken Sie die Eingabetaste.
- \_\_ 4. Wählen Sie den Boot-Fehlerzähler (Boot Fail Count) mit dem Abwärtspfeil (↓) aus.
- \_\_ 5. Ändern Sie den Wert mit dem Rechtspfeil (→) in ″Inaktiviert″ (Disabled).
- \_\_ 6. Wählen Sie die Viruserkennung (Virus Detection) mit dem Abwärtspfeil (↓) aus.
- \_\_ 7. Ändern Sie den Wert mit dem Rechtspfeil (→) in ″Inaktiviert″ (Disabled).
- \_\_ 8. Drücken Sie zum Verlassen zwei Mal die Taste **Esc**.
- \_\_ 9. Wählen Sie Ja (Yes) aus, um die Installationsanzeige (Setup) zu verlassen.
- \_\_ 10. Schalten Sie den xSeries-Server aus. Anweisungen zum Ausschalten des Servers enthalten die mit dem xSeries-System gelieferten Informationen.
- **Anmerkung:** Ändern Sie die Standard-Benutzer-ID und das Standardkennwort für die ferne Anmeldung (USERID/PASSW0RD) für die im xSeries-Server installierte ASM-Hardware nicht, da der Server andernfalls nicht mit dem xSeries-Server kommunizieren kann. Eine permanente Verbindung der ASM-Hardware mit einem Netz wird nicht empfohlen, da durch eine solche Verbindung die Steuerung des über den IXA angeschlossenen xSeries-Servers durch den Server stören kann.

## **Server-Firmware herunterladen**

Es wird empfohlen, vor der Installation der IXA-Karte die neueste Version des System-BIOS und der ASM-Firmware auf dem xSeries-Server zu installieren. Die Firmware kann von <http://www.pc.ibm.com/support> wie folgt heruntergeladen werden:

- <span id="page-6-0"></span>\_\_ 1. Geben Sie in der Hauptanzeige in das Feld **Use Quick path** die Produktnummer des xSeries-Servers ein.
- \_\_ 2. Klicken Sie auf **Go**.
- \_\_ 3. Wählen Sie in der Hauptunterstützungsanzeige für Ihren Server im Menü **View by document type** den Link **Downloads and drivers** aus.
- \_\_ 4. Suchen Sie auf der nächsten Seite die Überschrift **BIOS** und wählen Sie den Link für **Flash BIOS Update (DOS Update Package)** aus.

**Achtung:** Sie müssen die DOS-Version des Pakets auswählen, da die Aktualisierung vor der Installation des Betriebssystems erfolgt.

- \_\_ 5. Die nächste Seite enthält Links zum Herunterladen der sich selbst entpackenden, ausführbaren Datei, die die Aktualisierungsdiskette erstellt und eine Textdatei mit Erklärungen der Aktualisierung enthält. Es ist zudem ein Link mit Anweisungen zum Herunterladen und Erstellen der Diskette verfügbar. Gehen Sie zum Erstellen der Diskette anhand der Anweisungen vor.
- \_\_ 6. Haben Sie die Diskette erstellt, klicken Sie im Browser auf **Zurück**, um zu der Hauptseite **Downloads and drivers** zurückzukehren.
- \_\_ 7. Suchen Sie auf dieser Seite die Überschrift für die entsprechende ASM-Hardware, die Sie im xSeries-Server verwenden werden, und klicken Sie auf den entsprechenden Link. Je nach Server muss eine der folgenden Überschriften/Links ausgewählt werden:
	- v Überschrift **Advanced Systems Management** / Link **Advanced System Management Processor firmware**
	- v Überschrift **Remote Supervisor Adapter** / Link **Remote Supervisor Adapter Firmware update (DOS update package)**
	- v Überschrift **Remote Supervisor Adapter II** / Link **Remote Supervisor Adapter II Firmware update** oder **Remote Supervisor Adapter II Firmware update (Packet files only)**
- 8. Der Inhalt der nächsten Seite hängt von dem Typ der ASM-Hardware des xSeries-Servers ab.
	- v Bei ASM-Prozessor-Hardware oder RSA-Hardware enthält die Seite Links zum Herunterladen von sich selbst entpackenden ausführbaren Dateien, die zum Erstellen von Aktualisierungsdisketten dienen, und einer Textdatei, in der die Aktualisierung erklärt wird. Zudem befindet sich auf dieser Seite ein Link mit Anweisungen zum Herunterladen der Dateien und zum Erstellen der Disketten. Führen Sie diese Anweisungen aus, um die Disketten zu erstellen.
	- v Für die RSA-II-Hardware enthält die Seite Links zum Herunterladen einer komprimierten Datei (.zip) mit dem Aktualisierungspaket und einer Textdatei mit der Erklärung der Aktualisierung. Von dieser Seite muss die komprimierte Datei heruntergeladen und das Paket auf eine Diskette entpackt werden.
- \_\_ 9. Haben die den vorherigen Schritt ausgeführt, klicken Sie im Browser auf die Schaltfläche **Zurück**, um zu der Hauptseite **Downloads and drivers** zurückzukehren.
- \_\_ 10. Je nach Modell des xSeries-Servers können weitere Aktualisierungen von ASM-Hardwarekomponenten verfügbar sein. Suchen Sie einen der folgenden Einträge unter der Überschrift **Advanced Systems Management** und klicken Sie zum Herunterladen auf den entsprechenden Link:
	- Integrated System Management Processor update
	- v Baseboard Management Controller update

Führen Sie das Herunterladen und Erstellen der Diskette(n) wie für BIOS aus.

\_\_ 11. Wurde das Herunterladen abgeschlossen, können Sie die Server-Firmware aktualisieren (siehe "Server-Firmware aktualisieren").

# **Server-Firmware aktualisieren**

Es wird empfohlen, vor der Installation der IXA-Karte die neueste Version des System-BIOS und der ASM-Firmware auf dem xSeries-Server zu installieren. Ist eine RSA-Karte für das xSeries-Modell erforderlich, muss sie vor der Aktualisierung dieser Firmware installiert werden. Stellen Sie anhand der modellspezifischen Anweisungen fest, ob für das xSeries-Modell eine solche Option erforderlich ist, bevor Sie weitermachen. Sie können die neueste Version des System-BIOS und der ASM-Firmware herunterladen. Weitere Informationen enthält ["Server-Firmware](#page-5-0) herunterladen" auf Seite 2.

**Anmerkung:** Die folgenden Prozeduren enthalten allgemeine Richtlinien zur Aktualisierung von Server-Firmware. Benutzen Sie bei diesen Aktualisierungen die Readme-Datei auf den heruntergeladenen Disketten.

#### **System-BIOS aktualisieren**

- \_\_ 1. Schalten Sie den xSeries-Server ein.
- \_\_ 2. Wenn Sie dazu aufgefordert werden, legen Sie die Diskette mit dem neuesten System-BIOS ein.
- \_\_ 3. Drücken Sie die Taste F1.
- \_\_ 4. Wählen Sie Option 1, **Update POST/BIOS**, aus. Drücken Sie dann die Eingabetaste.
- \_\_ 5. Wählen Sie **Y** aus, um den aktuellen Code an die Sicherungsposition innerhalb des Flash-ROM zu verschieben.
- \_\_ 6. Wählen Sie für die nächsten Bedienerführungen, die sich auf die Aktualisierung von Seriennummern, Modell/Typ und Ähnliches beziehen, **N** aus.
- \_\_ 7. Wählen Sie **N** in der Bedienerführung **Save current flash code to disk** aus.
- \_\_ 8. Wählen Sie die entsprechende Sprache aus. Die Aktualisierung startet.
- \_\_ 9. Entfernen Sie nach Abschluss der Aktualisierung die Diskette und drücken Sie die Eingabetaste, um das System neu zu starten.

#### **ASM-Firmware aktualisieren**

Diese Prozedur funktioniert nur bei Systemen mit einer anderen ASM-Hardware als der RSA-II-Karte. Informationen für eine RSA-II-Karte enthält **"Firmware für Remote [Supervisor](#page-8-0) Adapter II oder Remote Supervisor Adapter II Slimline [aktualisieren"](#page-8-0) auf Seite 5**. Die Aktualisierungsprozedur für Integrated System Management Processors und Baseboard Management Controllers ist hier nicht enthalten, da die Prozedur von dem xSeries-Servermodell abhängt. Informationen über die Aktualisierungsprozedur enthält die Readme-Datei auf der Diskette.

Gehen Sie wie folgt vor, um ASM-Firmware zu aktualisieren:

- \_\_ 1. Schalten Sie den xSeries-Server ein.
- \_\_ 2. Werden Sie in der Anzeige *Insert diskette* zum Einlegen einer Diskette aufgefordert, legen Sie Diskette 1 mit der ASM-Prozessor-Firmware (ASM = Advanced Systems Management) oder der RSA-Firmware (RSA = Remote Supervisor Adapter) ein.
- \_\_ 3. Drücken Sie die Taste F1.
- \_\_ 4. Wählen Sie in der Anzeige *IBM Remote Supervisor Utility* die Option **Update System Management Firmware** aus.
- \_\_ 5. Drücken Sie die Eingabetaste.
- \_\_ 6. Wählen Sie **Normal Flash — All subsystems** aus.
- \_\_ 7. Drücken Sie die Eingabetaste.
- \_\_ 8. Werden Sie zum Einlegen einer weiteren Diskette mit einer bestimmten Datei aufgefordert, legen Sie die andere Firmware-Diskette ein. Dies kann mehrmals erfolgen.
- \_\_ 9. Drücken Sie die Eingabetaste.
- \_\_ 10. Drücken Sie in der Anzeige *Advanced Management firmware update completed* die Eingabetaste.
- \_\_ 11. Wählen Sie in der Anzeige *IBM Remote Supervisor Utility* die Option **Exit Utility** aus.
- \_\_ 12. Drücken Sie die Eingabetaste. Schalten Sie nach Abschluss der Prozedur den Server aus.

#### <span id="page-8-0"></span>**Firmware für Remote Supervisor Adapter II oder Remote Supervisor Adapter II Slimline aktualisieren**

Für diese Prozedur muss ein separater Computer benutzt werden, der an ein Ethernet-Netz angeschlossen werden und Web-Browser-Software ausführen kann. Konfigurieren Sie den Computer mit der IP-Adresse 192.168.70.101 und der Teilnetzmaske 255.255.255.0, damit die Adresse mit dem Standard-IP-Adress-Teilnetz für die RSA-II-Karte übereinstimmt. Schließen Sie den Computer und die RSA-II-Karte in einer einfachen Ethernet-Konfiguration über ein einzelnes gekreuztes Ethernet-Kabel oder einen Hub und zwei Ethernet-Kabel an. Achten Sie darauf, dass Sie beim Herstellen dieser Verbindung den RSA-II-Ethernet-Anschluss verwenden. Der xSeries-Server kann auch andere Ethernet-Anschlüsse haben, die bei dieser Prozedur aber nicht funktionieren.

Gehen Sie wie folgt vor, um die Firmware für Remote Supervisor Adapter II oder Remote Supervisor Adapter II Slimline zu aktualisieren:

- \_\_ 1. Schalten Sie den xSeries-Server aus.
- 2. Legen Sie die Diskette mit der heruntergeladenen Firmware-Aktualisierung in das Diskettenlaufwerk des mit der RSA-II-Karte verbundenen Computers ein.
- \_\_ 3. Starten Sie ein Web-Browser-Fenster auf dem angeschlossenen Computer und geben Sie 192.168.70.125 in das Feld für die IP-Adresse ein.
- 4. Warten Sie mehrere Minuten, bis ein kleines Anmeldefenster erscheint.
- \_\_ 5. Melden Sie sich mit dem Benutzernamen USERID und dem Kennwort PASSW0RD an. (Beachten Sie die Zahl 0 in PASSW0RD. Es ist nicht der Buchstabe O.)
- \_\_ 6. Wählen Sie in der nächsten Anzeige einen Zeitlimitwert aus.
- \_\_ 7. Suchen Sie das Navigationsfenster auf der linken Seite der nächsten Anzeige.
- \_\_ 8. Wählen Sie die Option **Firmware Update** aus.
- \_\_ 9. Wählen Sie in der nächsten Anzeige die Option **Browse** aus und wechseln Sie zu der Diskette mit der Firmware-Aktualisierung.
- \_\_ 10. Wählen Sie eine der beiden Dateien mit der Erweiterung .PKT oder .PKC aus. Wählen Sie dann **Open** aus. Der vollständige Pfad der ausgewählten Datei erscheint im Feld **Browse**.
- \_\_ 11. Klicken Sie zum Starten des Aktualisierungsprozesses auf **Update**. Ein Statusanzeigefeld wird geöffnet, wenn die Datei in den temporären Speicher der RSA-II-Karte übertragen wird. Nach Abschluss der Dateiübertragung erscheint eine Bestätigungsanzeige.
- \_\_ 12. Überprüfen Sie, ob die in der Anzeige *Confirm Firmware Update* angezeigte Datei die Datei ist, die aktualisiert werden soll. Ist dies nicht der Fall, klicken Sie auf **Cancel**.
- \_\_ 13. Klicken Sie zum Abschließen des Aktualisierungsprozesses auf **Continue**. Ein Statusanzeigefeld wird geöffnet, wenn die Firmware im Flash-Speicher der RSA-II-Karte aktualisiert wird. Wurde die Aktualisierung erfolgreich abgeschlossen, erscheint eine Bestätigungsanzeige.
- \_\_ 14. Wiederholen Sie die Aktualisierungsprozedur für die andere Datei mit der Erweiterung .PKT oder .PKC auf der Diskette.
- \_\_ 15. Möglicherweise hat die RSA-II-Karte auf einigen Servern einen gemeinsam genutzten seriellen oder ASM-Verbindungsanschluss, für den ASM-Verbindungsunterstützung aktiviert werden muss. Suchen Sie das Navigationsfenster auf der linken Seite der Anzeige und wählen Sie die Option **Serial Port** aus (falls vorhanden).
- \_\_ 16. Wählen Sie im Menü für COM2 die Option **ASM Interconnect** aus (falls vorhanden).
- \_\_ 17. Sind die Aktualisierungen abgeschlossen, wählen Sie **Restart ASM** im Navigationsfenster aus, um die RSA-II-Karte erneut zu starten.
- \_\_ 18. Klicken Sie auf **OK**, um den Neustart zu bestätigen.
- \_\_ 19. Es erscheint eine Anzeige mit dem Hinweis, dass das Browser-Fenster geschlossen wird. Klicken Sie auf **OK**, um weiterzumachen.
- \_\_ 20. Wurde das Browser-Fenster geschlossen, entfernen Sie das Kabel von dem Ethernet-Anschluss der RSA-II-Karte.

**Anmerkung:** Eine permanente Verbindung der RSA-II-Karte mit einem Netz wird nicht empfohlen, da durch eine solche Verbindung die Steuerung des über den IXA angeschlossenen xSeries-Servers durch den Server stören kann.

#### **Firmware für Integrated System Management Processor oder Baseboard Management Controller aktualisieren**

- 1. Schalten Sie den xSeries-Server ein.
- 2. Wenn Sie dazu aufgefordert werden, legen Sie die Diskette mit der neuesten Firmware-Aktualisierung ein.
- 3. Drücken Sie die Taste **F1**.
- 4. Der Server bootet jetzt zu einem Hauptauswahlmenü oder beginnt direkt mit dem Laden der Firmware-Aktualisierung. Erscheint ein Menü, wählen Sie die Option zur Aktualisierung der Firmware aus. Die Option heißt ungefähr **Update System Management Processor**.
- 5. Ist die Aktualisierung abgeschlossen, entfernen Sie die Diskette aus dem Laufwerk. Drücken Sie dann die Eingabetaste, um das System erneut zu starten.

# **Kartenpositionen**

Entnehmen Sie der folgenden Liste die Position des integrierten Adapters für xSeries in den verschiedenen Servern. Eine aktuelle Liste der xSeries-Server steht unter

<http://www.ibm.com/servers/eserver/iseries/integratedxseries/>

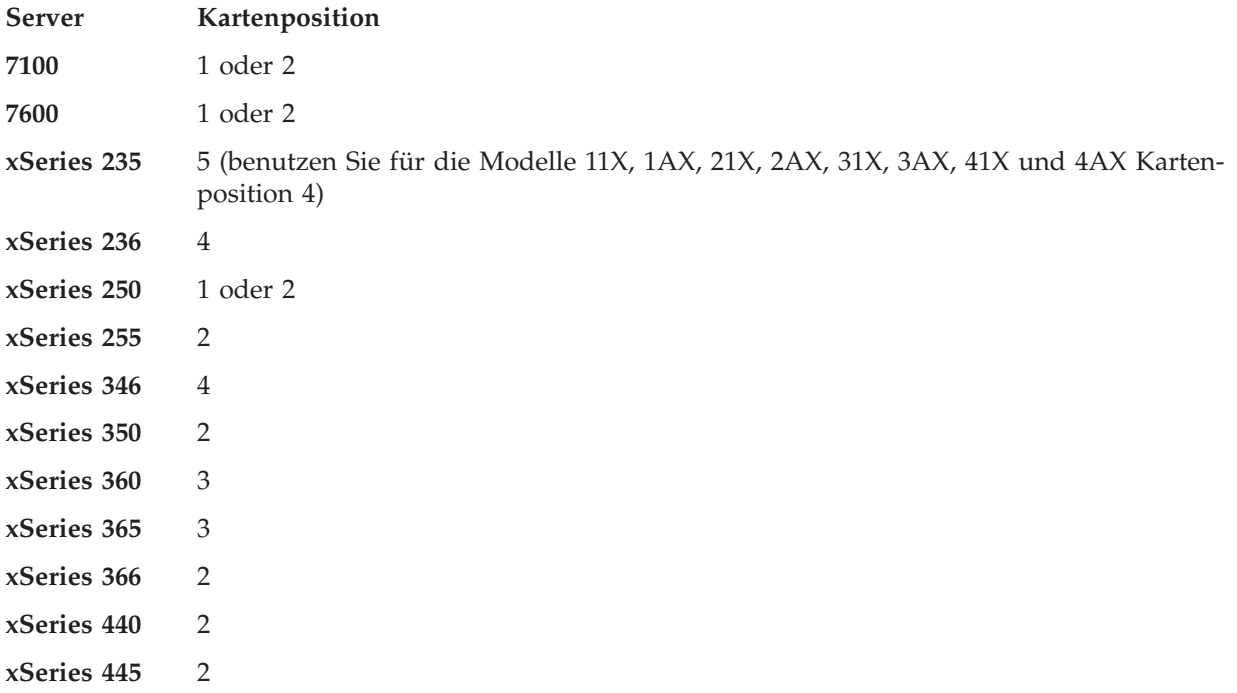

# **Karte installieren**

Wählen Sie den xSeries-Server aus, in den die Karte mit dem Maschinentyp 1519 und dem Modell 100 installiert werden soll:

- \_\_ ["Server](#page-11-0) 7100, 7600 oder xSeries 250" auf Seite 8
- \_\_ *["xSeries](#page-16-0)* 235" auf Seite 13
- \_\_ ["xSeries](#page-25-0) 255" auf Seite 22
- \_\_ ["xSeries](#page-34-0) 350" auf Seite 31
- \_\_ ["xSeries](#page-39-0) 360" auf Seite 36
- \_\_ ["xSeries](#page-44-0) 365" auf Seite 41
- \_\_ ["xSeries](#page-48-0) 366" auf Seite 45
- ["xSeries](#page-53-0) 440" auf Seite 50
- \_\_ ["xSeries](#page-57-0) 445" auf Seite 54

Wählen Sie den xSeries-Server aus, in den die Karte mit dem Maschinentyp 1519 und dem Modell 200 installiert werden soll:

- \_\_ ["xSeries](#page-21-0) 236" auf Seite 18
- \_\_ ["xSeries](#page-30-0) 346" auf Seite 27

### <span id="page-11-0"></span>**Server 7100, 7600 oder xSeries 250**

Die IXA-Karte kann nur bei ausgeschaltetem iSeries-Serversystem installiert werden.

Führen Sie die folgenden Schritte aus, um die Karte zu installieren. Möglicherweise benötigen Sie bei einigen Schritten die xSeries-Serverdokumentation.

#### **Vorsicht**

**An Netz-, Telefon- oder Datenleitungen können gefährliche Spannungen anliegen.**

**Aus Sicherheitsgründen:**

- v **Bei Gewitter an diesem Gerät keine Kabel anschließen oder lösen. Ferner keine Installations-, Wartungs- oder Rekonfigurationsarbeiten durchführen.**
- v **Gerät nur an eine Schutzkontaktsteckdose mit ordnungsgemäß geerdetem Schutzkontakt anschließen. Die Netzsteckdose muss die korrekte Spannung und Phasenfolge (siehe Typenschild) aufweisen.**
- v **Alle Geräte, die an dieses Produkt angeschlossen werden, an vorschriftsmäßig angeschlossene Netzsteckdosen anschließen.**
- v **Die Signalkabel nach Möglichkeit einhändig anschließen oder lösen, um einen Stromschlag durch Berühren von Oberflächen mit unterschiedlichem elektrischem Potenzial zu vermeiden.**
- v **Geräte niemals einschalten, wenn Hinweise auf Feuer, Wasser oder Gebäudeschäden vorliegen.**
- v **Die Verbindung zu den angeschlossenen Netzkabeln, Telekommunikationssystemen, Netzwerken und Modems ist vor dem Öffnen des Gehäuses zu unterbrechen, sofern in den Installations- und Konfigurationsprozeduren keine anders lautenden Anweisungen enthalten sind.**
- v **Kabel anhand der Beschreibung unten anschließen oder trennen, wenn dieses Produkt oder angeschlossene Einheiten installiert oder transportiert oder Abdeckungen dieses Produkts oder angeschlossener Einheiten geöffnet werden.**

**Zum Abziehen der Kabel wie folgt vorgehen:**

- **1. Alle Einheiten AUSSCHALTEN (falls keine anderen Anweisungen gegeben werden).**
- **2. Alle Netzkabel aus den Netzsteckdosen ziehen.**
- **3. Die Signalkabel aus den Buchsen ziehen.**
- **4. Alle Kabel von den Einheiten abziehen.**
- **Zum Anschließen der Kabel wie folgt vorgehen:**
- **1. Alle Einheiten AUSSCHALTEN (falls keine anderen Anweisungen gegeben werden).**
- **2. Alle Kabel an die Einheiten anschließen.**
- **3. Die Signalkabel an die Buchsen anschließen.**
- **4. Die Netzkabel an die Steckdose anschließen.**
- **5. Die Einheit EINSCHALTEN.**

**(D005)**

\_\_ 1. Achten Sie darauf, dass der xSeries-Server ausgeschaltet ist.

#### \_\_ 2. **Ziehen Sie das Netzkabel des xSeries-Servers aus der Netzsteckdose**.

**Anmerkung:** Dieses System kann über ein zweites Netzteil verfügen. Stellen Sie sicher, dass das System vollständig vom Versorgungsstromkreis getrennt wurde, bevor Sie mit dieser Prozedur weitermachen.

#### **(L003)**

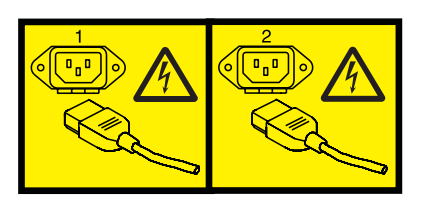

oder

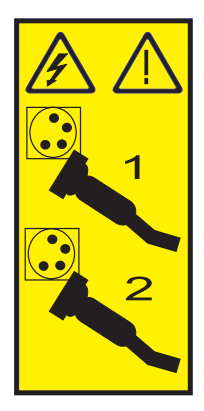

#### \_\_ 3. **Achtung:**

Ein Antistatikarmband an einer unlackierten Metalloberfläche der Hardware anbringen, um zu verhindern, dass die Hardware durch elektrostatische Entladung beschädigt wird.

Wird ein Antistatikarmband benutzt, alle Sicherheitsprozeduren für den Umgang mit Elektrizität beachten. Das Antistatikarmband soll eine elektrostatische Entladung verhindern. Durch dieses Armband wird das Risiko eines Stromschlags bei der Arbeit mit elektrischen Geräten weder erhöht noch verringert.

Ist kein Antistatikarmband verfügbar, direkt vor dem Entnehmen des Produkts aus der antistatischen Verpackung und dem Installieren oder Aus- und Einbau der Hardware eine unlackierte Metalloberfläche mindestens 5 Sekunden lang berühren.

- 4. Für die Kartenposition sind 3,3 Volt Bereitschaftsstrom erforderlich.
	- \_\_ a. Suchen Sie J47, wenn die Installation in Kartenposition 1 erfolgt. Suchen Sie J20, wenn die Installation in Kartenposition 2 erfolgt.

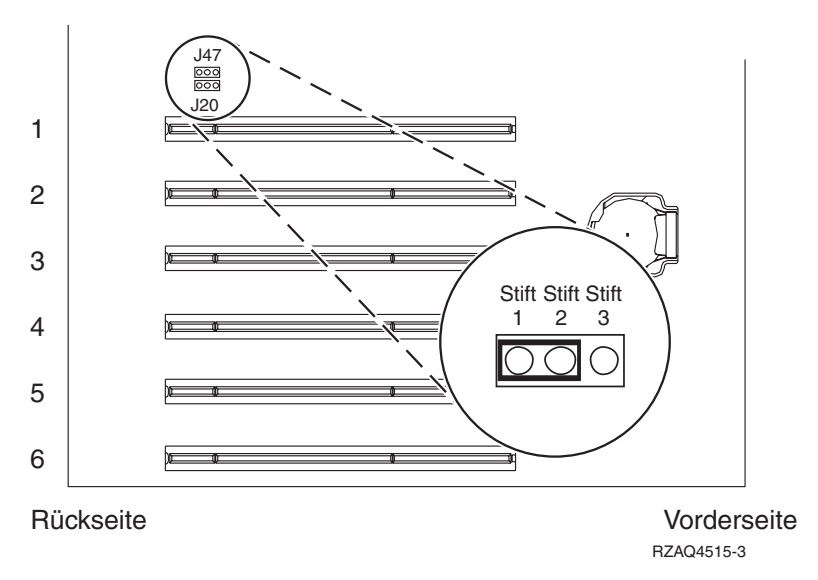

\_\_ b. Versetzen Sie die Brücke von den Kontaktstiften 2 und 3 auf die Kontaktstifte 1 und 2.

**Anmerkung:** Möglicherweise müssen Sie zum Zugriff auf J47 oder J20 die Speicherkarte entfernen. Siehe xSeries-Server-Dokumentation.

\_\_ 5. Benutzen Sie die xSeries-Dokumentation zur Installation der Karte in Kartenposition 1 oder 2.

**Anmerkung:** Die Karte belegt zwei Kartenpositionen. Möglicherweise müssen Sie daher eine vorhandene Karte versetzen, um die IXA-Karte in der korrekten Position zu installieren.

- \_\_ 6. Kehren Sie nach der Installation der Karte zu diesen Anweisungen zurück.
- 7. Schließen Sie den SPCN-Anschlussblock (Teilenummer 04N2652) an Position J15 der IXA-Karte an. Schließen Sie das Kabel an das SPCN-Netz des Systems an. Das Kabel muss so verlegt sein, dass der empfohlene Mindestabstand von 15 cm zu allen Netzkabeln eingehalten wird.

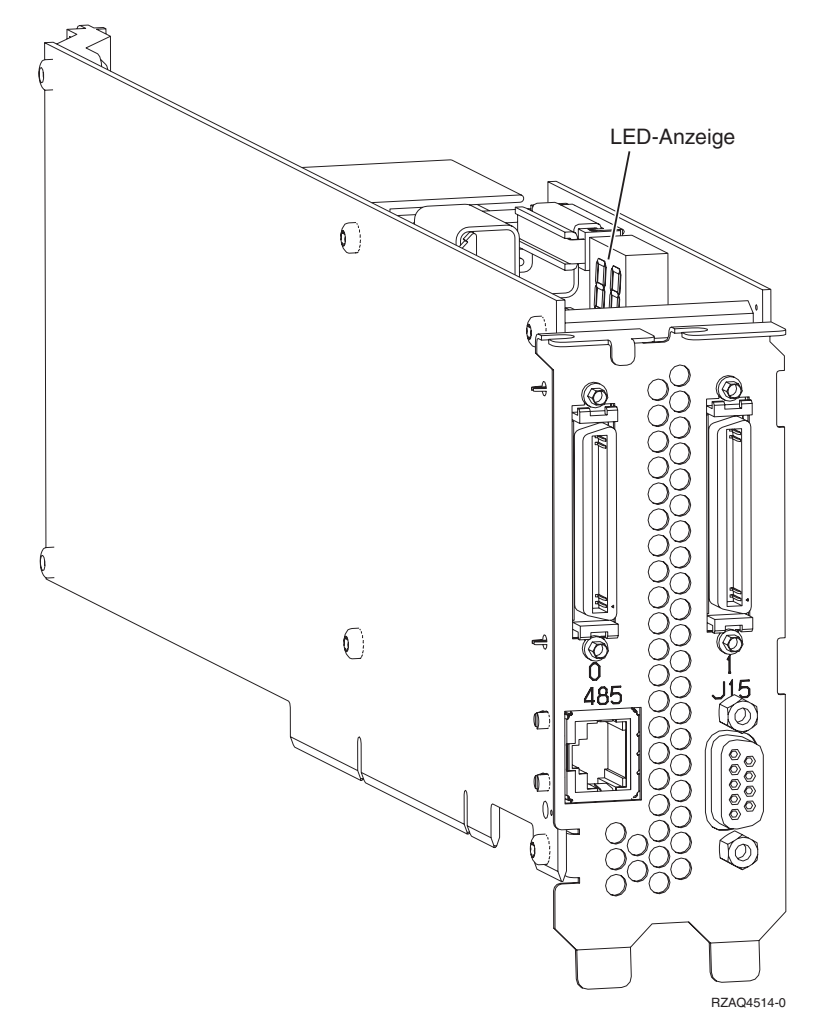

- 8. Schließen Sie das abgeschirmte RS-485-Kabel (Teilenummer 21P4162) an Position 485 der IXA-Karte an.
- \_\_ 9. Schließen Sie das andere Ende des Kabels an einen RS-485-Anschluss auf dem Server an.

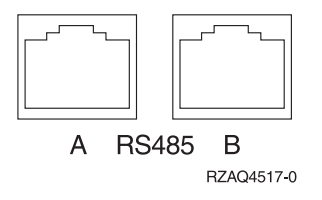

\_\_ 10. Schließen Sie alle bestellten HSL-Kabel an die Kartenkennzeichnungen 0 und 1 an. Weitere Informationen enthalten die HSL-Informationen im IBM eServer Hardware Information Center.

- \_\_ 11. Schließen Sie den xSeries-Server an eine Netzsteckdose an.
- \_\_ 12. Starten Sie den iSeries-Server.
- \_\_ 13. Warten Sie, bis der iSeries-Server die IXA-Karte erkannt hat und der xSeries-Server eingeschaltet ist.

**Achtung:** Schalten Sie den xSeries-Server nicht mit dem xSeries-Netzschalter ein. Schalten Sie den xSeries-Server nicht über Hardware Service Manager ein.

- **Anmerkung:** Das Einschalten kann mehrere Minuten dauern, da für die SPCN-Firmware der IXA-Karte möglicherweise eine automatische Aktualisierung ausgeführt werden muss.
- \_\_ 14. Machen Sie zum Abschließen der Installation mit ″Windows-Umgebung auf iSeries″ im iSeries Information Center weiter.

<span id="page-16-0"></span>Die IXA-Karte kann nur bei ausgeschaltetem iSeries-Serversystem installiert werden.

Führen Sie die folgenden Schritte aus, um die Karte zu installieren. Möglicherweise benötigen Sie bei einigen Schritten die xSeries-Serverdokumentation.

#### **Vorsicht**

**An Netz-, Telefon- oder Datenleitungen können gefährliche Spannungen anliegen.**

**Aus Sicherheitsgründen:**

- v **Bei Gewitter an diesem Gerät keine Kabel anschließen oder lösen. Ferner keine Installations-, Wartungs- oder Rekonfigurationsarbeiten durchführen.**
- v **Gerät nur an eine Schutzkontaktsteckdose mit ordnungsgemäß geerdetem Schutzkontakt anschließen. Die Netzsteckdose muss die korrekte Spannung und Phasenfolge (siehe Typenschild) aufweisen.**
- v **Alle Geräte, die an dieses Produkt angeschlossen werden, an vorschriftsmäßig angeschlossene Netzsteckdosen anschließen.**
- v **Die Signalkabel nach Möglichkeit einhändig anschließen oder lösen, um einen Stromschlag durch Berühren von Oberflächen mit unterschiedlichem elektrischem Potenzial zu vermeiden.**
- v **Geräte niemals einschalten, wenn Hinweise auf Feuer, Wasser oder Gebäudeschäden vorliegen.**
- v **Die Verbindung zu den angeschlossenen Netzkabeln, Telekommunikationssystemen, Netzwerken und Modems ist vor dem Öffnen des Gehäuses zu unterbrechen, sofern in den Installations- und Konfigurationsprozeduren keine anders lautenden Anweisungen enthalten sind.**
- v **Kabel anhand der Beschreibung unten anschließen oder trennen, wenn dieses Produkt oder angeschlossene Einheiten installiert oder transportiert oder Abdeckungen dieses Produkts oder angeschlossener Einheiten geöffnet werden.**

**Zum Abziehen der Kabel wie folgt vorgehen:**

- **1. Alle Einheiten AUSSCHALTEN (falls keine anderen Anweisungen gegeben werden).**
- **2. Alle Netzkabel aus den Netzsteckdosen ziehen.**
- **3. Die Signalkabel aus den Buchsen ziehen.**
- **4. Alle Kabel von den Einheiten abziehen.**

**Zum Anschließen der Kabel wie folgt vorgehen:**

**1. Alle Einheiten AUSSCHALTEN (falls keine anderen Anweisungen gegeben werden).**

- **2. Alle Kabel an die Einheiten anschließen.**
- **3. Die Signalkabel an die Buchsen anschließen.**
- **4. Die Netzkabel an die Steckdose anschließen.**
- **5. Die Einheit EINSCHALTEN.**

**(D005)**

- \_\_ 1. In diesem Server muss vor der Installation der IXA-Karte eine RSA-Karte (Teilenummer 09N7585 oder regionales Äquivalent) oder eine RSA-II-Karte (Teilenummer 59P2984 oder regionales Äquivalent) installiert werden. Informationen über die Installation einer RSA-Karte enthält die xSeries-Dokumentation. Informationen über die Installation einer RSA-II-Karte enthält die Dokumentation der RSA-II-Karte. Installieren Sie nicht das mit der RSA-Karte oder der RSA-II-Karte gelieferte externe Netzteil. Schließen Sie den xSeries-Bildschirm an den Videoanschluss der RSA-II-Karte und nicht an den integrierten xSeries-Videoanschluss an. Das System-BIOS und die RSA-Firmware müssen auf den neuesten Stand gebracht werden, nachdem die RSA-Karte installiert wurde. Weitere Informationen enthält ["Server-Firmware](#page-6-0) aktualisieren" auf Seite 3.
- 2. Achten Sie darauf, dass der xSeries-Server ausgeschaltet ist.
- \_\_ 3. **Ziehen Sie das Netzkabel des xSeries-Servers aus der Netzsteckdose**.
	- **Anmerkung:** Dieses System kann über ein zweites Netzteil verfügen. Stellen Sie sicher, dass das System vollständig vom Versorgungsstromkreis getrennt wurde, bevor Sie mit dieser Prozedur weitermachen.

#### **(L003)**

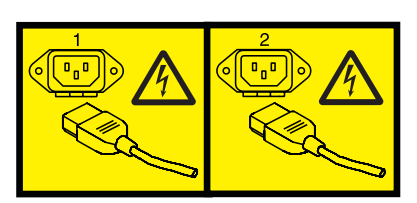

oder

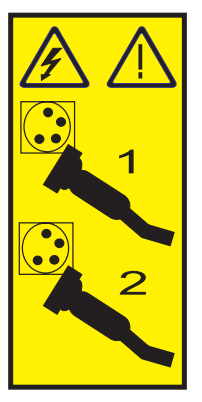

- 4. Installieren Sie bei den Modellen 11X, 1AX, 21X, 2AX, 31X, 3AX, 41X und 4AX die Karte anhand der xSeries-Dokumentation in Kartenposition 4. ((Benutzen Sie Kartenposition 4, auch wenn in anderen Dokumentationen möglicherweise Kartenposition 5 angegeben ist.)
- \_\_ 5. Führen Sie für alle anderen Modelle die folgenden Schritte aus:

#### a. **Achtung:**

Ein Antistatikarmband an einer unlackierten Metalloberfläche der Hardware anbringen, um zu verhindern, dass die Hardware durch elektrostatische Entladung beschädigt wird.

Wird ein Antistatikarmband benutzt, alle Sicherheitsprozeduren für den Umgang mit Elektrizität beachten. Das Antistatikarmband soll eine elektrostatische Entladung verhindern. Durch dieses Armband wird das Risiko eines Stromschlags bei der Arbeit mit elektrischen Geräten weder erhöht noch verringert.

Ist kein Antistatikarmband verfügbar, direkt vor dem Entnehmen des Produkts aus der antistatischen Verpackung und dem Installieren oder Aus- und Einbau der Hardware eine unlackierte Metalloberfläche mindestens 5 Sekunden lang berühren.

- b. Für die Kartenposition sind 3,3 Volt Bereitschaftsstrom erforderlich.
	- \_\_ 1) Suchen Sie Position J42.

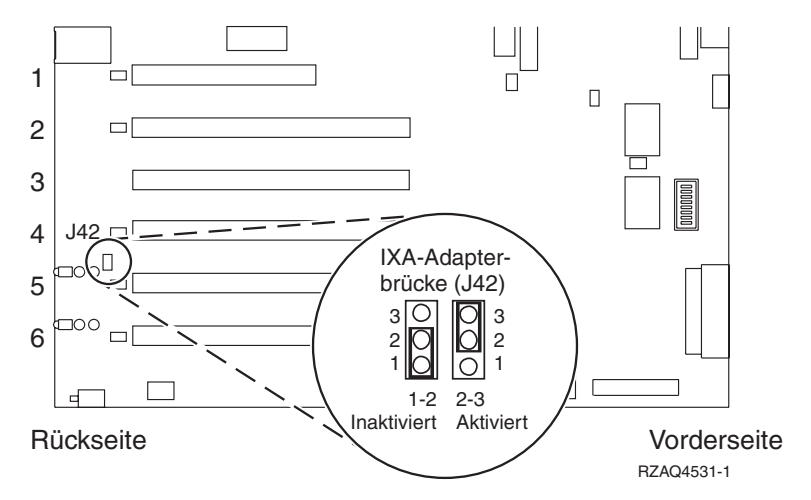

\_\_ 2) Versetzen Sie die Brücke von den Kontaktstiften 1 und 2 auf die Kontaktstifte 2 und 3. c. Benutzen Sie die xSeries-Dokumentation zur Installation der Karte in Kartenposition 5.

- **Anmerkung:** Die Karte belegt zwei Kartenpositionen. Möglicherweise müssen Sie daher eine vorhandene Karte versetzen, um die IXA-Karte in der korrekten Position zu installieren. Zudem müssen Sie vor der Installation der IXA-Karte möglicherweise das IXA-Kartenerweiterungselement entfernen.
- \_\_ 6. Kehren Sie nach der Installation der Karte zu diesen Anweisungen zurück.
- \_\_ 7. Schließen Sie den SPCN-Anschlussblock (Teilenummer 04N2652) an Position J15 der IXA-Karte an. Schließen Sie das Kabel an das SPCN-Netz des Systems an. Das Kabel muss so verlegt sein, dass der empfohlene Mindestabstand von 15 cm zu allen Netzkabeln eingehalten wird.

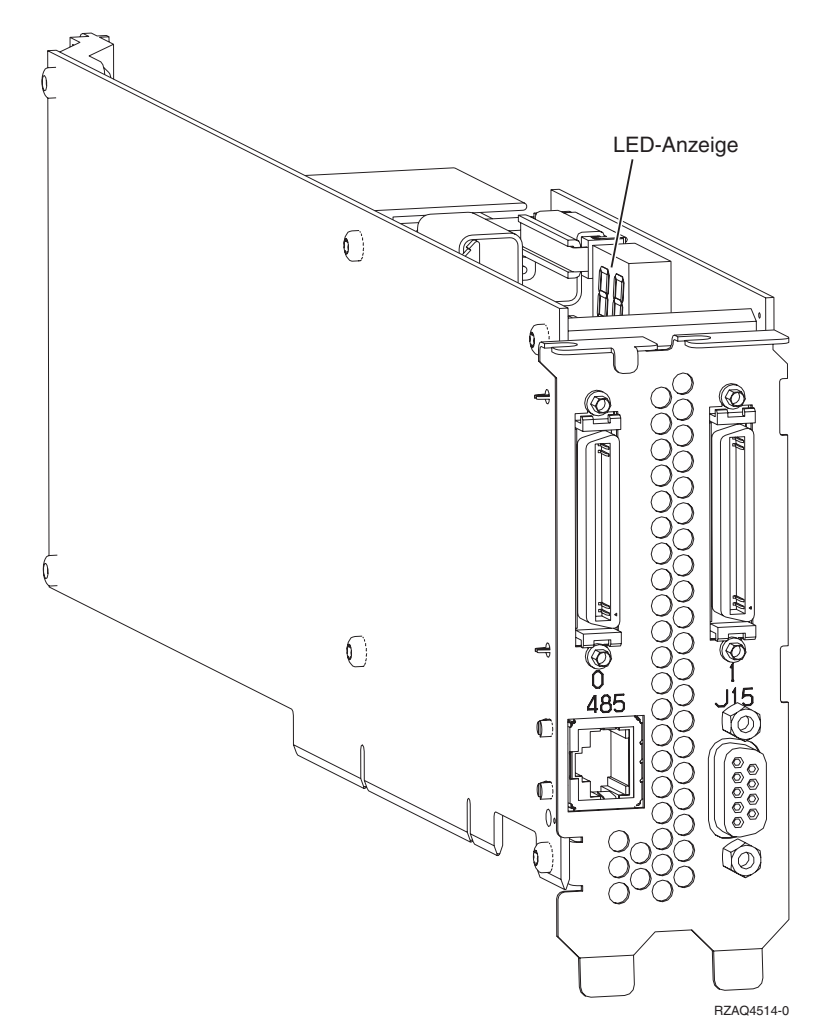

- 8. Schließen Sie das abgeschirmte RS-485-Kabel (Teilenummer 21P4162) an Position 485 der IXA-Karte an.
- \_\_ 9. Schließen Sie das andere Ende des Kabels an. Wie das andere Ende des Kabels angeschlossen wird, hängt davon ab, welche RSA-Karte installiert ist:
	- v Schließen Sie bei installierter RSA-Karte (RSA = Remote Supervisor Adapter) das andere Ende des Kabels an einen der beiden Anschlüsse auf dem ASM-Verbindungsmodul (Teilenummer 03K9315) an.
	- v Schließen Sie bei installierter RSA-II-Karte das andere Ende des Kabels an einen der beiden ASM-RS-485-Anschlüsse des mit der RSA-II-Karte gelieferten ASM-Verteilerkabels an.
- \_\_ 10. Schließen Sie den Abschluss-Stecker (Teilenummer 59P2951) an den unbenutzten Anschluss auf dem ASM-Verbindungsmodul oder auf dem ASM-Verteilerkabel an.
- \_\_ 11. Der folgende Schritt hängt davon ab, welche RSA-Karte installiert ist:
	- v Ist eine RSA-Karte installiert, schließen Sie das Steckerende des ASM-Verbindungsmoduls an den RSA-ASM-Verbindungsanschluss an (Position 485).

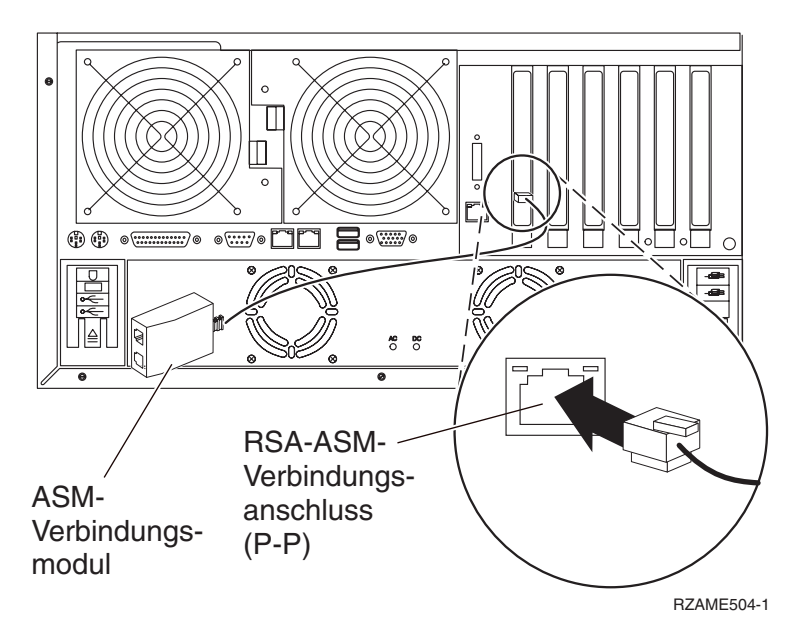

- v Ist eine RSA-II-Karte installiert, schließen Sie das Steckerende des ASM-Verteilerkabels an den ASM-Anschluss der RSA-II-Karte an (falls dies nicht bereits erfolgt ist). Weitere Informationen enthält die Dokumentation für die RSA-II-Karte.
- \_\_ 12. Schließen Sie alle bestellten HSL-Kabel an die Kartenkennzeichnungen 0 und 1 an. Weitere Informationen enthalten die HSL-Informationen im IBM eServer Hardware Information Center.
- \_\_ 13. Schließen Sie den xSeries-Server an eine Netzsteckdose an.
- \_\_ 14. Starten Sie den iSeries-Server.
- \_\_ 15. Warten Sie, bis der iSeries-Server die IXA-Karte erkannt hat und der xSeries-Server eingeschaltet ist.
	- **Achtung:** Schalten Sie den xSeries-Server nicht mit dem xSeries-Netzschalter ein. Schalten Sie den xSeries-Server nicht über Hardware Service Manager ein.
	- **Anmerkung:** Das Einschalten kann mehrere Minuten dauern, da für die SPCN-Firmware der IXA-Karte möglicherweise eine automatische Aktualisierung ausgeführt werden muss.
- \_\_ 16. Machen Sie zum Abschließen der Installation mit ″Windows-Umgebung auf iSeries″ im iSeries Information Center weiter.

<span id="page-21-0"></span>Die IXA-Karte kann nur bei ausgeschaltetem iSeries-Serversystem installiert werden.

Führen Sie die folgenden Schritte aus, um die Karte zu installieren. Möglicherweise benötigen Sie bei einigen Schritten die xSeries-Serverdokumentation.

#### **Vorsicht**

**An Netz-, Telefon- oder Datenleitungen können gefährliche Spannungen anliegen.**

**Aus Sicherheitsgründen:**

- v **Bei Gewitter an diesem Gerät keine Kabel anschließen oder lösen. Ferner keine Installations-, Wartungs- oder Rekonfigurationsarbeiten durchführen.**
- v **Gerät nur an eine Schutzkontaktsteckdose mit ordnungsgemäß geerdetem Schutzkontakt anschließen. Die Netzsteckdose muss die korrekte Spannung und Phasenfolge (siehe Typenschild) aufweisen.**
- v **Alle Geräte, die an dieses Produkt angeschlossen werden, an vorschriftsmäßig angeschlossene Netzsteckdosen anschließen.**
- v **Die Signalkabel nach Möglichkeit einhändig anschließen oder lösen, um einen Stromschlag durch Berühren von Oberflächen mit unterschiedlichem elektrischem Potenzial zu vermeiden.**
- v **Geräte niemals einschalten, wenn Hinweise auf Feuer, Wasser oder Gebäudeschäden vorliegen.**
- v **Die Verbindung zu den angeschlossenen Netzkabeln, Telekommunikationssystemen, Netzwerken und Modems ist vor dem Öffnen des Gehäuses zu unterbrechen, sofern in den Installations- und Konfigurationsprozeduren keine anders lautenden Anweisungen enthalten sind.**
- v **Kabel anhand der Beschreibung unten anschließen oder trennen, wenn dieses Produkt oder angeschlossene Einheiten installiert oder transportiert oder Abdeckungen dieses Produkts oder angeschlossener Einheiten geöffnet werden.**

**Zum Abziehen der Kabel wie folgt vorgehen:**

- **1. Alle Einheiten AUSSCHALTEN (falls keine anderen Anweisungen gegeben werden).**
- **2. Alle Netzkabel aus den Netzsteckdosen ziehen.**
- **3. Die Signalkabel aus den Buchsen ziehen.**
- **4. Alle Kabel von den Einheiten abziehen.**

**Zum Anschließen der Kabel wie folgt vorgehen:**

- **1. Alle Einheiten AUSSCHALTEN (falls keine anderen Anweisungen gegeben werden).**
- **2. Alle Kabel an die Einheiten anschließen.**
- **3. Die Signalkabel an die Buchsen anschließen.**
- **4. Die Netzkabel an die Steckdose anschließen.**
- **5. Die Einheit EINSCHALTEN.**

**(D005)**

- \_\_ 1. In diesem xSeries-Server muss vor der Installation des integrierten xSeries-Adapters (IXA-Karte) eine RSA-II-Slimline-Karte (Teilenummer 73P9341) installiert werden. Bei einigen xSeries-Modellen 236 ist die RSA-II-Slimline-Karte bereits installiert. Informationen über die Installation einer RSA-II-Slimline-Karte enthält die Dokumentation der RSA-II-Slimline-Karte. Das xSeries-Server BIOS, die Baseboard Management Controller-Firmware und die Firmware der RSA-II-Slimline-Karte müssen nach der Installation der RSA-II-Slimline-Karte im xSeries-Server auf den neuesten Stand gebracht werden. Weitere Informationen enthält ["Server-Firmware](#page-6-0) aktualisieren" auf Seite 3.
- 2. Achten Sie darauf, dass der xSeries-Server ausgeschaltet ist.
- \_\_ 3. **Ziehen Sie das Netzkabel des xSeries-Servers aus der Netzsteckdose**.
	- **Anmerkung:** Dieses System kann über ein zweites Netzteil verfügen. Stellen Sie sicher, dass das System vollständig vom Versorgungsstromkreis getrennt wurde, bevor Sie mit dieser Prozedur weitermachen.

**(L003)**

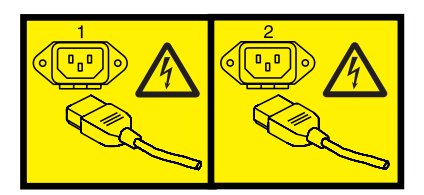

oder

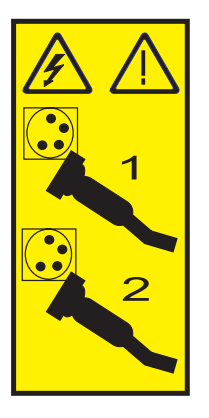

\_\_ 4. **Achtung:**

Ein Antistatikarmband an einer unlackierten Metalloberfläche der Hardware anbringen, um zu verhindern, dass die Hardware durch elektrostatische Entladung beschädigt wird.

Wird ein Antistatikarmband benutzt, alle Sicherheitsprozeduren für den Umgang mit Elektrizität beachten. Das Antistatikarmband soll eine elektrostatische Entladung verhindern. Durch dieses Armband wird das Risiko eines Stromschlags bei der Arbeit mit elektrischen Geräten weder erhöht noch verringert.

Ist kein Antistatikarmband verfügbar, direkt vor dem Entnehmen des Produkts aus der antistatischen Verpackung und dem Installieren oder Aus- und Einbau der Hardware eine unlackierte Metalloberfläche mindestens 5 Sekunden lang berühren.

- 5. Benutzen Sie die xSeries-Dokumentation zur Installation der Karte in Kartenposition 4.
	- **Anmerkung:** Die Karte belegt zwei Kartenpositionen. Möglicherweise müssen Sie daher eine vorhandene Karte versetzen, um die IXA-Karte in der korrekten Position zu installieren. Zudem müssen Sie vor der Installation der IXA-Karte das blaue Kartenerweiterungselement von der IXA-Karte entfernen.
	- \_\_ 6. Kehren Sie nach der Installation der Karte zu diesen Anweisungen zurück.
- \_\_ 7. Schließen Sie den SPCN-Anschlussblock (Teilenummer 04N2652) an Position J15 der IXA-Karte an. Schließen Sie das Kabel an das SPCN-Netz des Systems an. Das Kabel muss so verlegt sein, dass der empfohlene Mindestabstand von 15 cm zu allen Netzkabeln eingehalten wird.

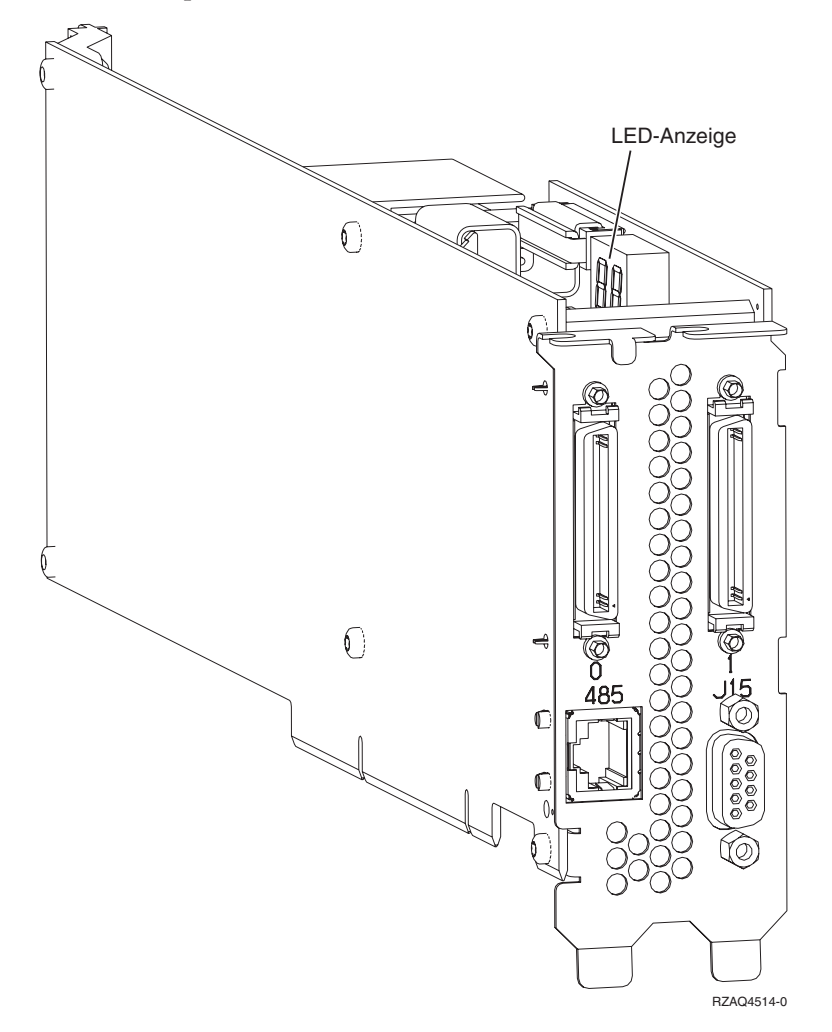

- 8. Schließen Sie das abgeschirmte RS-485-Kabel (Teilenummer 21P4162) an Position 485 der IXA-Karte an.
- \_\_ 9. Schließen Sie das andere Ende des abgeschirmten RS-485-Kabels an einen der beiden Anschlüsse auf dem ASM-Verbindungsmodul (Teilenummer 03K9315) an.
- \_\_ 10. Schließen Sie den Abschluss-Stecker (Teilenummer 59P2951) an den unbenutzten Anschluss auf dem ASM-Verbindungsmodul an.
- \_\_ 11. Schließen Sie das Steckerende des ASM-Verbindungsmoduls an den RS-485-Anschluss (ASM-Verbindung) an der Rückseite des xSeries-Servers an.

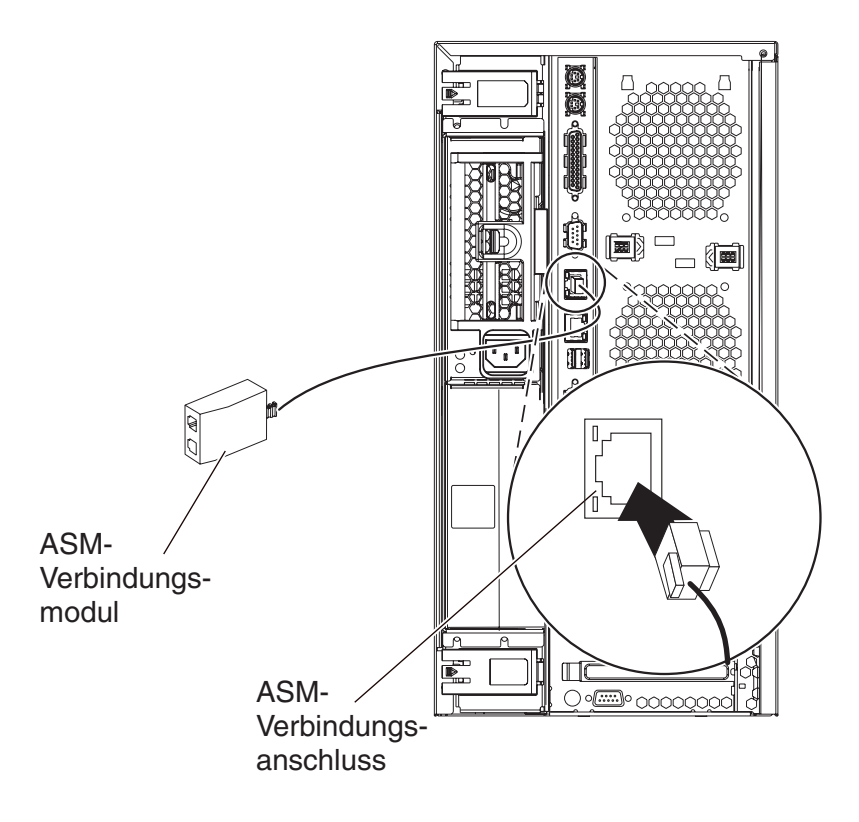

IPHBE501-2

- \_\_ 12. Schließen Sie alle bestellten HSL-Kabel an die Kartenkennzeichnungen 0 und 1 an. Weitere Informationen enthalten die HSL-Informationen im IBM eServer Hardware Information Center.
- \_\_ 13. Schließen Sie den xSeries-Server an eine Netzsteckdose an.
- \_\_ 14. Starten Sie den iSeries-Server.
- \_\_ 15. Warten Sie, bis der iSeries-Server die IXA-Karte erkannt hat und der xSeries-Server eingeschaltet ist.
	- **Achtung:** Schalten Sie den xSeries-Server nicht mit dem xSeries-Netzschalter ein. Schalten Sie den xSeries-Server nicht über Hardware Service Manager ein.
	- **Anmerkung:** Das Einschalten kann mehrere Minuten dauern, da für die SPCN-Firmware der IXA-Karte möglicherweise eine automatische Aktualisierung ausgeführt werden muss.
- \_\_ 16. Machen Sie zum Abschließen der Installation mit ″Windows-Umgebung auf iSeries″ im iSeries Information Center weiter.

<span id="page-25-0"></span>Die IXA-Karte kann nur bei ausgeschaltetem iSeries-Serversystem installiert werden.

Führen Sie die folgenden Schritte aus, um die Karte zu installieren. Möglicherweise benötigen Sie bei einigen Schritten die xSeries-Serverdokumentation.

#### **Vorsicht**

**An Netz-, Telefon- oder Datenleitungen können gefährliche Spannungen anliegen.**

**Aus Sicherheitsgründen:**

- v **Bei Gewitter an diesem Gerät keine Kabel anschließen oder lösen. Ferner keine Installations-, Wartungs- oder Rekonfigurationsarbeiten durchführen.**
- v **Gerät nur an eine Schutzkontaktsteckdose mit ordnungsgemäß geerdetem Schutzkontakt anschließen. Die Netzsteckdose muss die korrekte Spannung und Phasenfolge (siehe Typenschild) aufweisen.**
- v **Alle Geräte, die an dieses Produkt angeschlossen werden, an vorschriftsmäßig angeschlossene Netzsteckdosen anschließen.**
- v **Die Signalkabel nach Möglichkeit einhändig anschließen oder lösen, um einen Stromschlag durch Berühren von Oberflächen mit unterschiedlichem elektrischem Potenzial zu vermeiden.**
- v **Geräte niemals einschalten, wenn Hinweise auf Feuer, Wasser oder Gebäudeschäden vorliegen.**
- v **Die Verbindung zu den angeschlossenen Netzkabeln, Telekommunikationssystemen, Netzwerken und Modems ist vor dem Öffnen des Gehäuses zu unterbrechen, sofern in den Installations- und Konfigurationsprozeduren keine anders lautenden Anweisungen enthalten sind.**
- v **Kabel anhand der Beschreibung unten anschließen oder trennen, wenn dieses Produkt oder angeschlossene Einheiten installiert oder transportiert oder Abdeckungen dieses Produkts oder angeschlossener Einheiten geöffnet werden.**

**Zum Abziehen der Kabel wie folgt vorgehen:**

- **1. Alle Einheiten AUSSCHALTEN (falls keine anderen Anweisungen gegeben werden).**
- **2. Alle Netzkabel aus den Netzsteckdosen ziehen.**
- **3. Die Signalkabel aus den Buchsen ziehen.**
- **4. Alle Kabel von den Einheiten abziehen.**
- **Zum Anschließen der Kabel wie folgt vorgehen:**
- **1. Alle Einheiten AUSSCHALTEN (falls keine anderen Anweisungen gegeben werden).**
- **2. Alle Kabel an die Einheiten anschließen.**
- **3. Die Signalkabel an die Buchsen anschließen.**
- **4. Die Netzkabel an die Steckdose anschließen.**
- **5. Die Einheit EINSCHALTEN.**

**(D005)**

- \_\_ 1. In diesem Server muss vor der Installation der IXA-Karte eine RSA-Karte (Teilenummer 09N7585 oder regionales Äquivalent) oder eine RSA-II-Karte (Teilenummer 59P2984 oder regionales Äquivalent) installiert werden. Informationen über die Installation einer RSA-Karte enthält die xSeries-Dokumentation. Informationen über die Installation einer RSA-II-Karte enthält die Dokumentation der RSA-II-Karte. Installieren Sie nicht das mit der RSA-Karte oder der RSA-II-Karte gelieferte externe Netzteil. Schließen Sie den xSeries-Bildschirm an den Videoanschluss der RSA-II-Karte und nicht an den integrierten xSeries-Videoanschluss an. Das System-BIOS und die RSA-Firmware müssen auf den neuesten Stand gebracht werden, nachdem die RSA-Karte installiert wurde. Weitere Informationen enthält ["Server-Firmware](#page-6-0) aktualisieren" auf Seite 3.
- 2. Achten Sie darauf, dass der xSeries-Server ausgeschaltet ist.
- \_\_ 3. **Ziehen Sie das Netzkabel des xSeries-Servers aus der Netzsteckdose**.
	- **Anmerkung:** Dieses System kann über ein zweites Netzteil verfügen. Stellen Sie sicher, dass das System vollständig vom Versorgungsstromkreis getrennt wurde, bevor Sie mit dieser Prozedur weitermachen.

#### **(L003)**

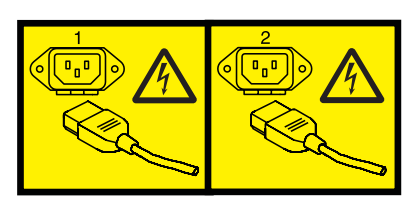

oder

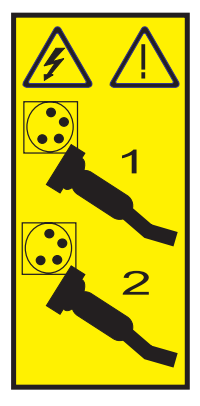

#### \_\_ 4. **Achtung:**

Ein Antistatikarmband an einer unlackierten Metalloberfläche der Hardware anbringen, um zu verhindern, dass die Hardware durch elektrostatische Entladung beschädigt wird.

Wird ein Antistatikarmband benutzt, alle Sicherheitsprozeduren für den Umgang mit Elektrizität beachten. Das Antistatikarmband soll eine elektrostatische Entladung verhindern. Durch dieses Armband wird das Risiko eines Stromschlags bei der Arbeit mit elektrischen Geräten weder erhöht noch verringert.

Ist kein Antistatikarmband verfügbar, direkt vor dem Entnehmen des Produkts aus der antistatischen Verpackung und dem Installieren oder Aus- und Einbau der Hardware eine unlackierte Metalloberfläche mindestens 5 Sekunden lang berühren.

- \_\_ 5. Für die Kartenposition sind 3,3 Volt Bereitschaftsstrom erforderlich.
	- \_\_ a. Suchen Sie Position J57.

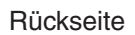

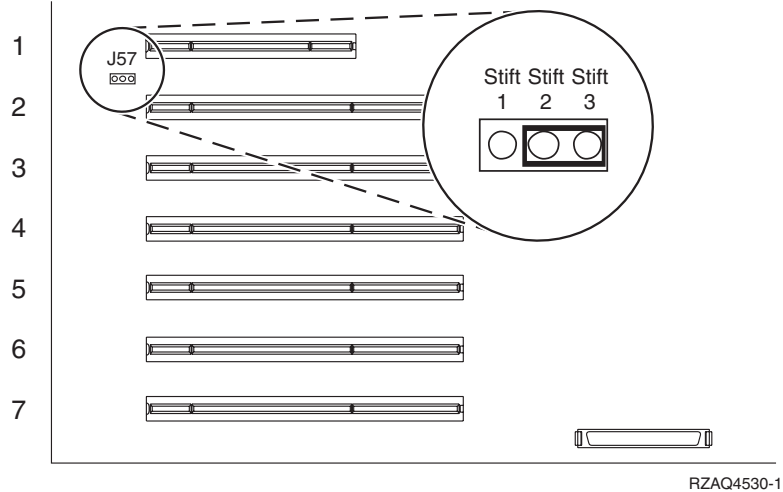

\_\_ b. Versetzen Sie die Brücke von den Kontaktstiften 1 und 2 auf die Kontaktstifte 2 und 3.

\_\_ 6. Benutzen Sie die xSeries-Dokumentation zur Installation der Karte in Kartenposition 2.

**Anmerkung:** Die Karte belegt zwei Kartenpositionen. Möglicherweise müssen Sie daher eine vorhandene Karte versetzen, um die IXA-Karte in der korrekten Position zu installieren.

- 7. Kehren Sie nach der Installation der Karte zu diesen Anweisungen zurück.
- 8. Schließen Sie den SPCN-Anschlussblock (Teilenummer 04N2652) an Position J15 der IXA-Karte an. Schließen Sie das Kabel an das SPCN-Netz des Systems an. Das Kabel muss so verlegt sein, dass der empfohlene Mindestabstand von 15 cm zu allen Netzkabeln eingehalten wird.

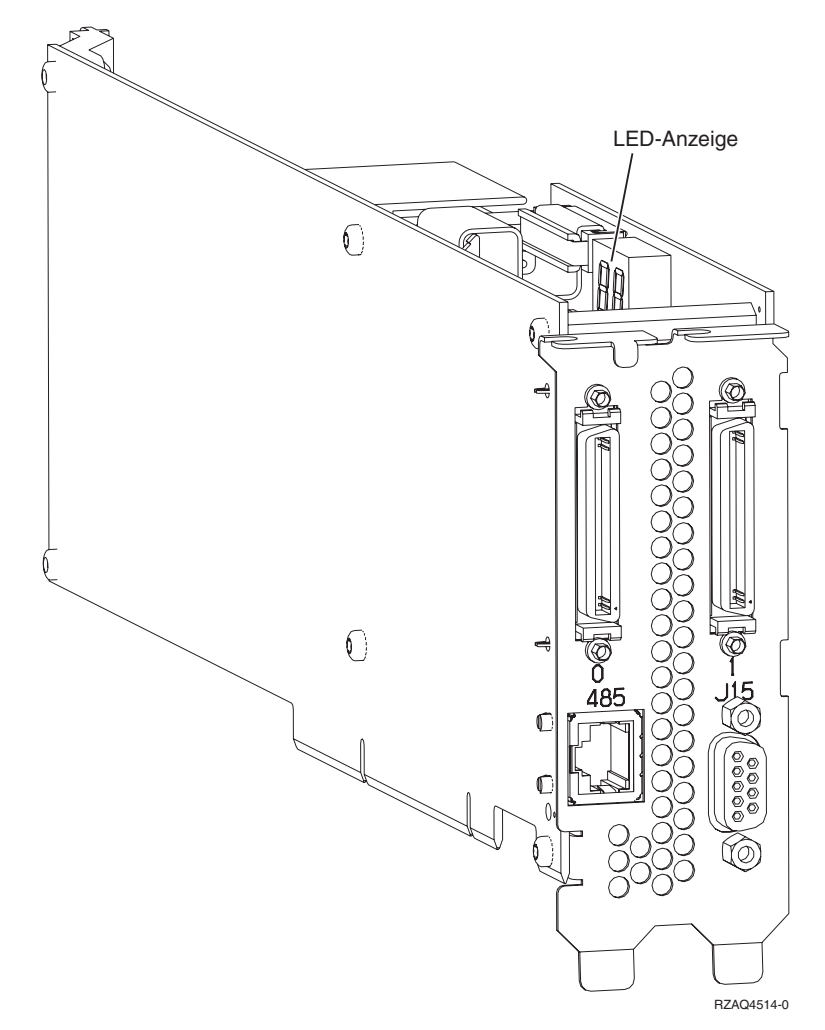

- 9. Schließen Sie das abgeschirmte RS-485-Kabel (Teilenummer 21P4162) an Position 485 der IXA-Karte an.
- \_\_ 10. Schließen Sie das andere Ende des Kabels an. Wie das andere Ende des Kabels angeschlossen wird, hängt davon ab, welche RSA-Karte installiert ist:
	- v Schließen Sie bei installierter RSA-Karte (RSA = Remote Supervisor Adapter) das andere Ende des Kabels an einen der beiden Anschlüsse auf dem ASM-Verbindungsmodul (Teilenummer 03K9315) an.
	- v Schließen Sie bei installierter RSA-II-Karte das andere Ende des Kabels an einen der beiden ASM-RS-485-Anschlüsse des mit der RSA-II-Karte gelieferten ASM-Verteilerkabels an.
- \_\_ 11. Schließen Sie den Abschluss-Stecker (Teilenummer 59P2951) an den unbenutzten Anschluss auf dem ASM-Verbindungsmodul oder auf dem ASM-Verteilerkabel an.
- \_\_ 12. Der folgende Schritt hängt davon ab, welche RSA-Karte installiert ist:
	- v Ist eine RSA-Karte installiert, schließen Sie das Steckerende des ASM-Verbindungsmoduls an den RSA-ASM-Verbindungsanschluss an (Position 485).

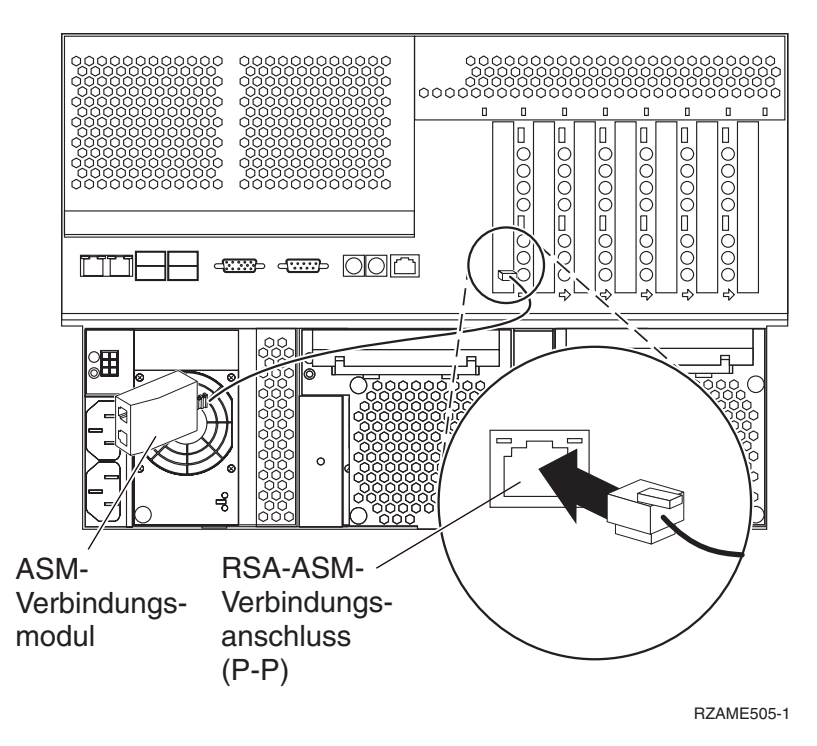

- v Ist eine RSA-II-Karte installiert, schließen Sie das Steckerende des ASM-Verteilerkabels an den ASM-Anschluss der RSA-II-Karte an (falls dies nicht bereits erfolgt ist). Weitere Informationen enthält die Dokumentation für die RSA-II-Karte.
- \_\_ 13. Schließen Sie alle bestellten HSL-Kabel an die Kartenkennzeichnungen 0 und 1 an. Weitere Informationen enthalten die HSL-Informationen im IBM eServer Hardware Information Center.
- \_\_ 14. Schließen Sie den xSeries-Server an eine Netzsteckdose an.
- \_\_ 15. Starten Sie den iSeries-Server.
- \_\_ 16. Warten Sie, bis der iSeries-Server die IXA-Karte erkannt hat und der xSeries-Server eingeschaltet ist.

**Achtung:** Schalten Sie den xSeries-Server nicht mit dem xSeries-Netzschalter ein. Schalten Sie den xSeries-Server nicht über Hardware Service Manager ein.

**Anmerkung:** Das Einschalten kann mehrere Minuten dauern, da für die SPCN-Firmware der IXA-Karte möglicherweise eine automatische Aktualisierung ausgeführt werden muss.

\_\_ 17. Machen Sie zum Abschließen der Installation mit ″Windows-Umgebung auf iSeries″ im iSeries Information Center weiter.

<span id="page-30-0"></span>Die IXA-Karte kann nur bei ausgeschaltetem iSeries-Serversystem installiert werden.

Führen Sie die folgenden Schritte aus, um die Karte zu installieren. Möglicherweise benötigen Sie bei einigen Schritten die xSeries-Serverdokumentation.

#### **Vorsicht**

**An Netz-, Telefon- oder Datenleitungen können gefährliche Spannungen anliegen.**

**Aus Sicherheitsgründen:**

- v **Bei Gewitter an diesem Gerät keine Kabel anschließen oder lösen. Ferner keine Installations-, Wartungs- oder Rekonfigurationsarbeiten durchführen.**
- v **Gerät nur an eine Schutzkontaktsteckdose mit ordnungsgemäß geerdetem Schutzkontakt anschließen. Die Netzsteckdose muss die korrekte Spannung und Phasenfolge (siehe Typenschild) aufweisen.**
- v **Alle Geräte, die an dieses Produkt angeschlossen werden, an vorschriftsmäßig angeschlossene Netzsteckdosen anschließen.**
- v **Die Signalkabel nach Möglichkeit einhändig anschließen oder lösen, um einen Stromschlag durch Berühren von Oberflächen mit unterschiedlichem elektrischem Potenzial zu vermeiden.**
- v **Geräte niemals einschalten, wenn Hinweise auf Feuer, Wasser oder Gebäudeschäden vorliegen.**
- v **Die Verbindung zu den angeschlossenen Netzkabeln, Telekommunikationssystemen, Netzwerken und Modems ist vor dem Öffnen des Gehäuses zu unterbrechen, sofern in den Installations- und Konfigurationsprozeduren keine anders lautenden Anweisungen enthalten sind.**
- v **Kabel anhand der Beschreibung unten anschließen oder trennen, wenn dieses Produkt oder angeschlossene Einheiten installiert oder transportiert oder Abdeckungen dieses Produkts oder angeschlossener Einheiten geöffnet werden.**

**Zum Abziehen der Kabel wie folgt vorgehen:**

- **1. Alle Einheiten AUSSCHALTEN (falls keine anderen Anweisungen gegeben werden).**
- **2. Alle Netzkabel aus den Netzsteckdosen ziehen.**
- **3. Die Signalkabel aus den Buchsen ziehen.**
- **4. Alle Kabel von den Einheiten abziehen.**

**Zum Anschließen der Kabel wie folgt vorgehen:**

**1. Alle Einheiten AUSSCHALTEN (falls keine anderen Anweisungen gegeben werden).**

- **2. Alle Kabel an die Einheiten anschließen.**
- **3. Die Signalkabel an die Buchsen anschließen.**
- **4. Die Netzkabel an die Steckdose anschließen.**
- **5. Die Einheit EINSCHALTEN.**

**(D005)**

- \_\_ 1. In diesem xSeries-Server muss vor der Installation des integrierten xSeries-Adapters (IXA-Karte) eine RSA-II-Slimline-Karte (Teilenummer 73P9341) installiert werden. Bei einigen xSeries-Modellen 346 ist die RSA-II-Slimline-Karte bereits installiert. Informationen über die Installation einer RSA-II-Slimline-Karte enthält die Dokumentation der RSA-II-Slimline-Karte. Das xSeries-Server BIOS, die Baseboard Management Controller-Firmware und die Firmware der RSA-II-Slimline-Karte müssen nach der Installation der RSA-II-Slimline-Karte im xSeries-Server auf den neuesten Stand gebracht werden. Weitere Informationen enthält ["Server-Firmware](#page-6-0) aktualisieren" auf Seite 3.
- 2. Achten Sie darauf, dass der xSeries-Server ausgeschaltet ist.
- \_\_ 3. **Ziehen Sie das Netzkabel des xSeries-Servers aus der Netzsteckdose**.
	- **Anmerkung:** Dieses System kann über ein zweites Netzteil verfügen. Stellen Sie sicher, dass das System vollständig vom Versorgungsstromkreis getrennt wurde, bevor Sie mit dieser Prozedur weitermachen.

**(L003)**

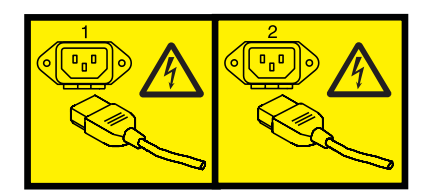

oder

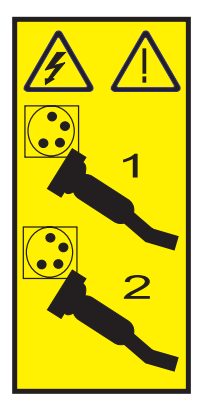

\_\_ 4. **Achtung:**

Ein Antistatikarmband an einer unlackierten Metalloberfläche der Hardware anbringen, um zu verhindern, dass die Hardware durch elektrostatische Entladung beschädigt wird.

Wird ein Antistatikarmband benutzt, alle Sicherheitsprozeduren für den Umgang mit Elektrizität beachten. Das Antistatikarmband soll eine elektrostatische Entladung verhindern. Durch dieses Armband wird das Risiko eines Stromschlags bei der Arbeit mit elektrischen Geräten weder erhöht noch verringert.

Ist kein Antistatikarmband verfügbar, direkt vor dem Entnehmen des Produkts aus der antistatischen Verpackung und dem Installieren oder Aus- und Einbau der Hardware eine unlackierte Metalloberfläche mindestens 5 Sekunden lang berühren.

- 5. Benutzen Sie die xSeries-Dokumentation zur Installation der Karte in Kartenposition 4 im PCI-Adapterkarten-Cage.
	- **Anmerkung:** Die Karte belegt beide Kartenpositionen im PCI-Adapterkarten-Cage. Möglicherweise müssen Sie daher eine vorhandene Karte versetzen, um die IXA-Karte in der korrekten Position zu installieren. Zudem müssen Sie vor der Installation der IXA-Karte das blaue Kartenerweiterungselement von der IXA-Karte entfernen.
- 6. Kehren Sie nach der Installation der Karte zu diesen Anweisungen zurück.
- \_\_ 7. Installieren Sie die HSL-Zugentlastungshalterung (Teilenummer 97P5742) an der Rückseite des xSeries-Servers, indem Sie die Halterung mit der eingerückten mittleren Stütze nach unten ausrichten und dann die Zungen an der Halterung in die entsprechenden Kerben über und unter den HSL-Anschlüssen der IXA-Karte (mit 0 und 1 gekennzeichnet) im xSeries-Server einsetzen. Diese Kerben befinden sich an der Rückseite des xSeries-Servers und nicht auf der IXA-Karte. Schieben Sie die Halterung dann nach links, um sie zu verriegeln.
- \_\_ 8. Schließen Sie den SPCN-Anschlussblock (Teilenummer 04N2652) an Position J15 der IXA-Karte an. Schließen Sie das Kabel an das SPCN-Netz des Systems an. Das Kabel muss so verlegt sein, dass der empfohlene Mindestabstand von 15 cm zu allen Netzkabeln eingehalten wird.

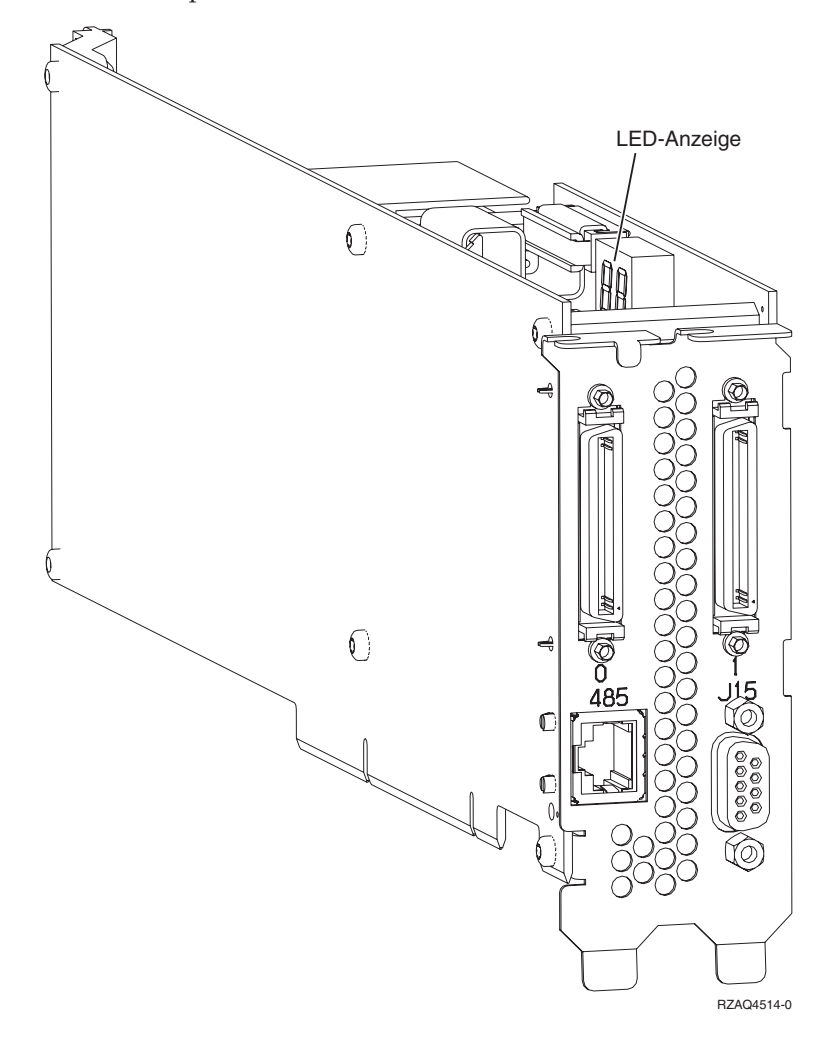

- \_\_ 9. Schließen Sie das abgeschirmte RS-485-Kabel (Teilenummer 21P4162) an Position 485 der IXA-Karte an.
- \_\_ 10. Schließen Sie das andere Ende des abgeschirmten RS-485-Kabels an den oberen der beiden ASM-Anschlüsse an der Rückseite des xSeries-Servers an.
- \_\_ 11. Schließen Sie den Abschluss-Stecker (Teilenummer 59P2951) an den unbenutzten ASM-Anschluss an der Rückseite des xSeries-Servers an.

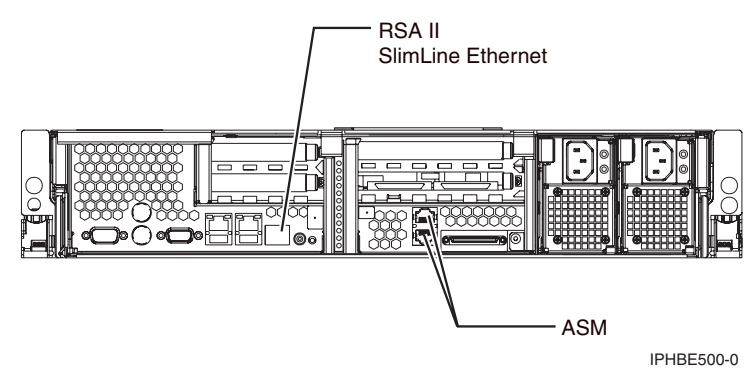

- \_\_ 12. Schließen Sie alle bestellten HSL-Kabel an die Kartenkennzeichnungen 0 und 1 an. Weitere Informationen enthalten die HSL-Informationen im IBM eServer Hardware Information Center.
- \_\_ 13. Schließen Sie den xSeries-Server an eine Netzsteckdose an.
- \_\_ 14. Starten Sie den iSeries-Server.
- \_\_ 15. Warten Sie, bis der iSeries-Server die IXA-Karte erkannt hat und der xSeries-Server eingeschaltet ist.

**Achtung:** Schalten Sie den xSeries-Server nicht mit dem xSeries-Netzschalter ein. Schalten Sie den xSeries-Server nicht über Hardware Service Manager ein.

- **Anmerkung:** Das Einschalten kann mehrere Minuten dauern, da für die SPCN-Firmware der IXA-Karte möglicherweise eine automatische Aktualisierung ausgeführt werden muss.
- \_\_ 16. Machen Sie zum Abschließen der Installation mit ″Windows-Umgebung auf iSeries″ im iSeries Information Center weiter.

<span id="page-34-0"></span>Die IXA-Karte kann nur bei ausgeschaltetem iSeries-Serversystem installiert werden.

Führen Sie die folgenden Schritte aus, um die Karte zu installieren. Möglicherweise benötigen Sie bei einigen Schritten die xSeries-Serverdokumentation.

#### **Vorsicht**

**An Netz-, Telefon- oder Datenleitungen können gefährliche Spannungen anliegen.**

**Aus Sicherheitsgründen:**

- v **Bei Gewitter an diesem Gerät keine Kabel anschließen oder lösen. Ferner keine Installations-, Wartungs- oder Rekonfigurationsarbeiten durchführen.**
- v **Gerät nur an eine Schutzkontaktsteckdose mit ordnungsgemäß geerdetem Schutzkontakt anschließen. Die Netzsteckdose muss die korrekte Spannung und Phasenfolge (siehe Typenschild) aufweisen.**
- v **Alle Geräte, die an dieses Produkt angeschlossen werden, an vorschriftsmäßig angeschlossene Netzsteckdosen anschließen.**
- v **Die Signalkabel nach Möglichkeit einhändig anschließen oder lösen, um einen Stromschlag durch Berühren von Oberflächen mit unterschiedlichem elektrischem Potenzial zu vermeiden.**
- v **Geräte niemals einschalten, wenn Hinweise auf Feuer, Wasser oder Gebäudeschäden vorliegen.**
- v **Die Verbindung zu den angeschlossenen Netzkabeln, Telekommunikationssystemen, Netzwerken und Modems ist vor dem Öffnen des Gehäuses zu unterbrechen, sofern in den Installations- und Konfigurationsprozeduren keine anders lautenden Anweisungen enthalten sind.**
- v **Kabel anhand der Beschreibung unten anschließen oder trennen, wenn dieses Produkt oder angeschlossene Einheiten installiert oder transportiert oder Abdeckungen dieses Produkts oder angeschlossener Einheiten geöffnet werden.**

**Zum Abziehen der Kabel wie folgt vorgehen:**

- **1. Alle Einheiten AUSSCHALTEN (falls keine anderen Anweisungen gegeben werden).**
- **2. Alle Netzkabel aus den Netzsteckdosen ziehen.**
- **3. Die Signalkabel aus den Buchsen ziehen.**
- **4. Alle Kabel von den Einheiten abziehen.**

**Zum Anschließen der Kabel wie folgt vorgehen:**

**1. Alle Einheiten AUSSCHALTEN (falls keine anderen Anweisungen gegeben werden).**

- **2. Alle Kabel an die Einheiten anschließen.**
- **3. Die Signalkabel an die Buchsen anschließen.**
- **4. Die Netzkabel an die Steckdose anschließen.**
- **5. Die Einheit EINSCHALTEN.**

**(D005)**

\_\_ 1. Achten Sie darauf, dass der xSeries-Server ausgeschaltet ist.

#### \_\_ 2. **Ziehen Sie das Netzkabel des xSeries-Servers aus der Netzsteckdose**.

**Anmerkung:** Dieses System kann über ein zweites Netzteil verfügen. Stellen Sie sicher, dass das System vollständig vom Versorgungsstromkreis getrennt wurde, bevor Sie mit dieser Prozedur weitermachen.

**(L003)**

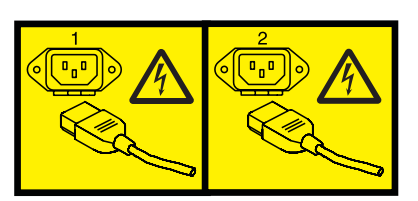

oder

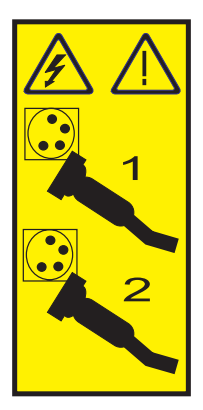

#### \_\_ 3. **Achtung:**

Ein Antistatikarmband an einer unlackierten Metalloberfläche der Hardware anbringen, um zu verhindern, dass die Hardware durch elektrostatische Entladung beschädigt wird.

Wird ein Antistatikarmband benutzt, alle Sicherheitsprozeduren für den Umgang mit Elektrizität beachten. Das Antistatikarmband soll eine elektrostatische Entladung verhindern. Durch dieses Armband wird das Risiko eines Stromschlags bei der Arbeit mit elektrischen Geräten weder erhöht noch verringert.

Ist kein Antistatikarmband verfügbar, direkt vor dem Entnehmen des Produkts aus der antistatischen Verpackung und dem Installieren oder Aus- und Einbau der Hardware eine unlackierte Metalloberfläche mindestens 5 Sekunden lang berühren.

- 4. Für die Kartenposition sind 3,3 Volt Bereitschaftsstrom erforderlich.
	- a. Suchen Sie Position J80.

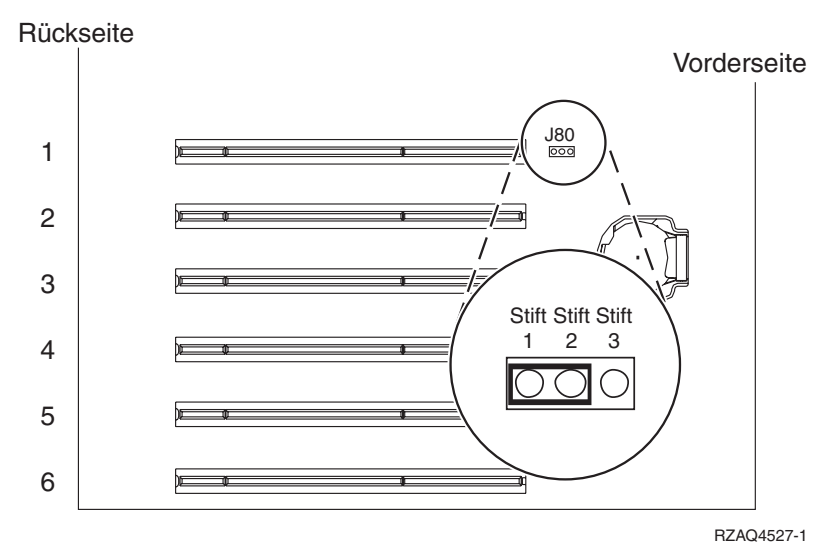

- b. Versetzen Sie die Brücke von den Kontaktstiften 2 und 3 auf die Kontaktstifte 1 und 2.
- \_\_ 5. Benutzen Sie die xSeries-Dokumentation zur Installation der Karte in Kartenposition 2.

**Anmerkung:** Die Karte belegt zwei Kartenpositionen. Möglicherweise müssen Sie daher eine vorhandene Karte versetzen, um die IXA-Karte in der korrekten Position zu installieren.

\_\_ 6. Kehren Sie nach der Installation der Karte zu diesen Anweisungen zurück.

7. Schließen Sie den SPCN-Anschlussblock (Teilenummer 04N2652) an Position J15 der IXA-Karte an. Schließen Sie das Kabel an das SPCN-Netz des Systems an. Das Kabel muss so verlegt sein, dass der empfohlene Mindestabstand von 15 cm zu allen Netzkabeln eingehalten wird.

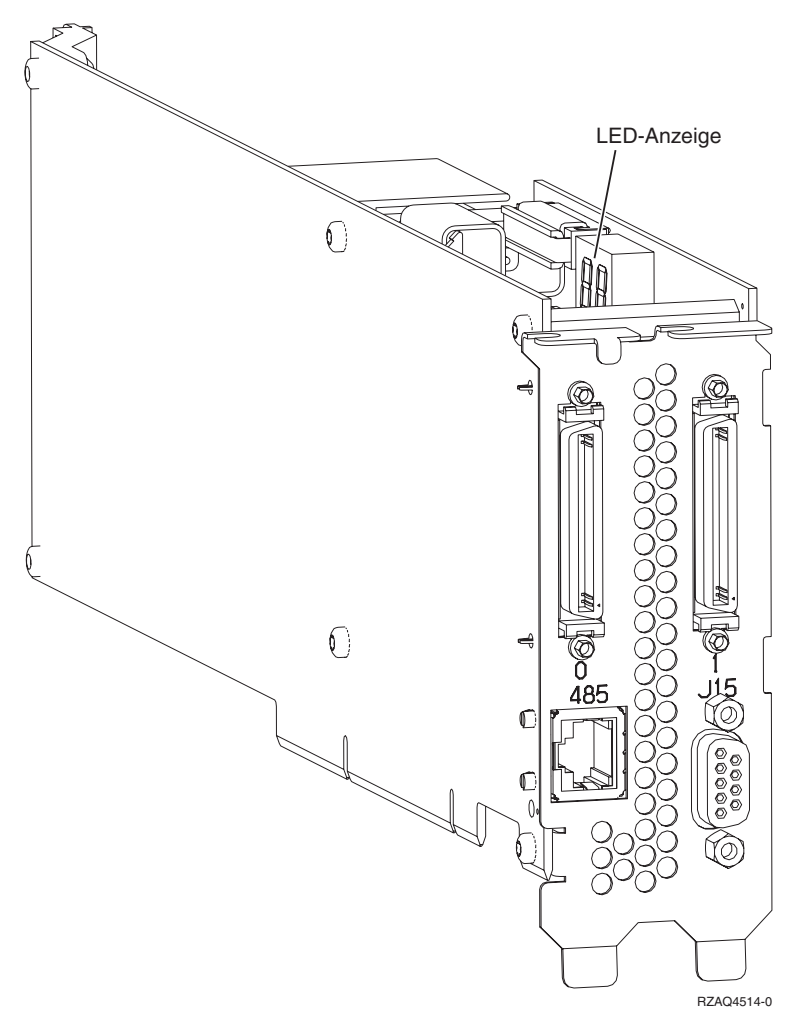

- 8. Schließen Sie das abgeschirmte RS-485-Kabel (Teilenummer 21P4162) an Position 485 der IXA-Karte an.
- \_\_ 9. Schließen Sie das andere Ende des Kabels an einen RS-485-Anschluss auf dem Server an.

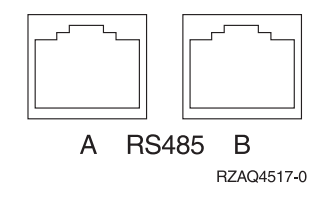

- \_\_ 10. Schließen Sie alle bestellten HSL-Kabel an die Kartenkennzeichnungen 0 und 1 an. Weitere Informationen enthalten die HSL-Informationen im IBM eServer Hardware Information Center.
- \_\_ 11. Schließen Sie den xSeries-Server an eine Netzsteckdose an.
- \_\_ 12. Starten Sie den iSeries-Server.
- \_\_ 13. Warten Sie, bis der iSeries-Server die IXA-Karte erkannt hat und der xSeries-Server eingeschaltet ist.
	- **Achtung:** Schalten Sie den xSeries-Server nicht mit dem xSeries-Netzschalter ein. Schalten Sie den xSeries-Server nicht über Hardware Service Manager ein.
	- **Anmerkung:** Das Einschalten kann mehrere Minuten dauern, da für die SPCN-Firmware der IXA-Karte möglicherweise eine automatische Aktualisierung ausgeführt werden muss.
- \_\_ 14. Machen Sie zum Abschließen der Installation mit ″Windows-Umgebung auf iSeries″ im iSeries Information Center weiter.

<span id="page-39-0"></span>Die IXA-Karte kann nur bei ausgeschaltetem iSeries-Serversystem installiert werden.

Führen Sie die folgenden Schritte aus, um die Karte zu installieren. Möglicherweise benötigen Sie bei einigen Schritten die xSeries-Serverdokumentation.

#### **Vorsicht**

**An Netz-, Telefon- oder Datenleitungen können gefährliche Spannungen anliegen.**

**Aus Sicherheitsgründen:**

- v **Bei Gewitter an diesem Gerät keine Kabel anschließen oder lösen. Ferner keine Installations-, Wartungs- oder Rekonfigurationsarbeiten durchführen.**
- v **Gerät nur an eine Schutzkontaktsteckdose mit ordnungsgemäß geerdetem Schutzkontakt anschließen. Die Netzsteckdose muss die korrekte Spannung und Phasenfolge (siehe Typenschild) aufweisen.**
- v **Alle Geräte, die an dieses Produkt angeschlossen werden, an vorschriftsmäßig angeschlossene Netzsteckdosen anschließen.**
- v **Die Signalkabel nach Möglichkeit einhändig anschließen oder lösen, um einen Stromschlag durch Berühren von Oberflächen mit unterschiedlichem elektrischem Potenzial zu vermeiden.**
- v **Geräte niemals einschalten, wenn Hinweise auf Feuer, Wasser oder Gebäudeschäden vorliegen.**
- v **Die Verbindung zu den angeschlossenen Netzkabeln, Telekommunikationssystemen, Netzwerken und Modems ist vor dem Öffnen des Gehäuses zu unterbrechen, sofern in den Installations- und Konfigurationsprozeduren keine anders lautenden Anweisungen enthalten sind.**
- v **Kabel anhand der Beschreibung unten anschließen oder trennen, wenn dieses Produkt oder angeschlossene Einheiten installiert oder transportiert oder Abdeckungen dieses Produkts oder angeschlossener Einheiten geöffnet werden.**

**Zum Abziehen der Kabel wie folgt vorgehen:**

- **1. Alle Einheiten AUSSCHALTEN (falls keine anderen Anweisungen gegeben werden).**
- **2. Alle Netzkabel aus den Netzsteckdosen ziehen.**
- **3. Die Signalkabel aus den Buchsen ziehen.**
- **4. Alle Kabel von den Einheiten abziehen.**
- **Zum Anschließen der Kabel wie folgt vorgehen:**
- **1. Alle Einheiten AUSSCHALTEN (falls keine anderen Anweisungen gegeben werden).**
- **2. Alle Kabel an die Einheiten anschließen.**
- **3. Die Signalkabel an die Buchsen anschließen.**
- **4. Die Netzkabel an die Steckdose anschließen.**
- **5. Die Einheit EINSCHALTEN.**

**(D005)**

\_\_ 1. Achten Sie darauf, dass der xSeries-Server ausgeschaltet ist.

#### \_\_ 2. **Ziehen Sie das Netzkabel des xSeries-Servers aus der Netzsteckdose**.

**Anmerkung:** Dieses System kann über ein zweites Netzteil verfügen. Stellen Sie sicher, dass das System vollständig vom Versorgungsstromkreis getrennt wurde, bevor Sie mit dieser Prozedur weitermachen.

**(L003)**

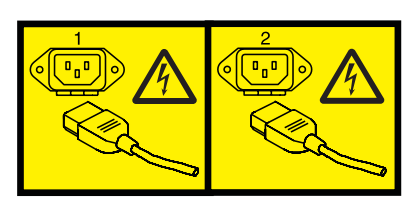

oder

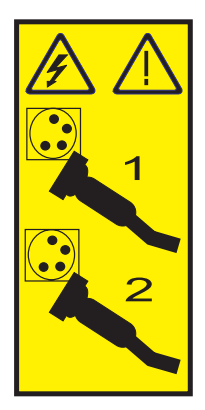

#### \_\_ 3. **Achtung:**

Ein Antistatikarmband an einer unlackierten Metalloberfläche der Hardware anbringen, um zu verhindern, dass die Hardware durch elektrostatische Entladung beschädigt wird.

Wird ein Antistatikarmband benutzt, alle Sicherheitsprozeduren für den Umgang mit Elektrizität beachten. Das Antistatikarmband soll eine elektrostatische Entladung verhindern. Durch dieses Armband wird das Risiko eines Stromschlags bei der Arbeit mit elektrischen Geräten weder erhöht noch verringert.

Ist kein Antistatikarmband verfügbar, direkt vor dem Entnehmen des Produkts aus der antistatischen Verpackung und dem Installieren oder Aus- und Einbau der Hardware eine unlackierte Metalloberfläche mindestens 5 Sekunden lang berühren.

- 4. Für die Kartenposition sind 3,3 Volt Bereitschaftsstrom erforderlich.
	- a. Suchen Sie Position J48.

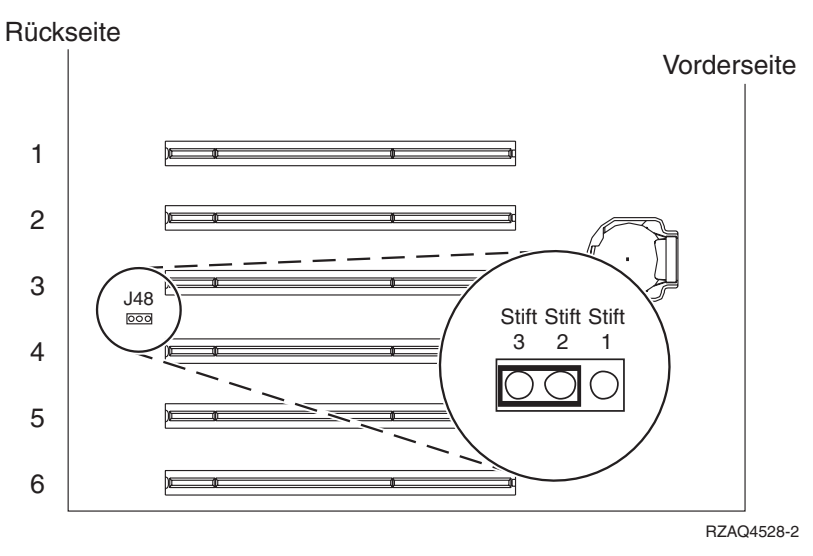

- b. Versetzen Sie die Brücke von den Kontaktstiften 1 und 2 auf die Kontaktstifte 2 und 3.
- \_\_ 5. Benutzen Sie die xSeries-Dokumentation zur Installation der Karte in Kartenposition 3.

**Anmerkung:** Die Karte belegt zwei Kartenpositionen. Möglicherweise müssen Sie daher eine vorhandene Karte versetzen, um die IXA-Karte in der korrekten Position zu installieren.

\_\_ 6. Kehren Sie nach der Installation der Karte zu diesen Anweisungen zurück.

7. Schließen Sie den SPCN-Anschlussblock (Teilenummer 04N2652) an Position J15 der IXA-Karte an. Schließen Sie das Kabel an das SPCN-Netz des Systems an. Das Kabel muss so verlegt sein, dass der empfohlene Mindestabstand von 15 cm zu allen Netzkabeln eingehalten wird.

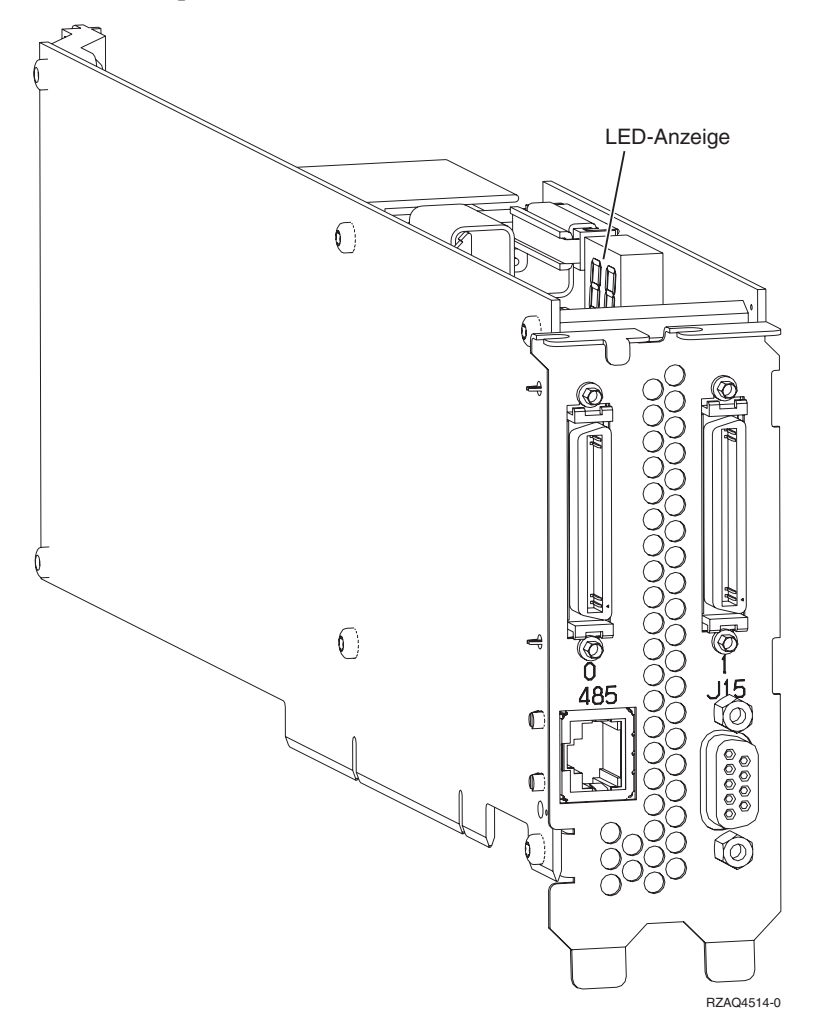

- 8. Schließen Sie das abgeschirmte RS-485-Kabel (Teilenummer 21P4162) an Position 485 der IXA-Karte an.
- \_\_ 9. Schließen Sie das andere Ende des Kabels an einen der beiden Anschlüsse auf dem ASM-Verbindungsmodul (Teilenummer 03K9315) an.

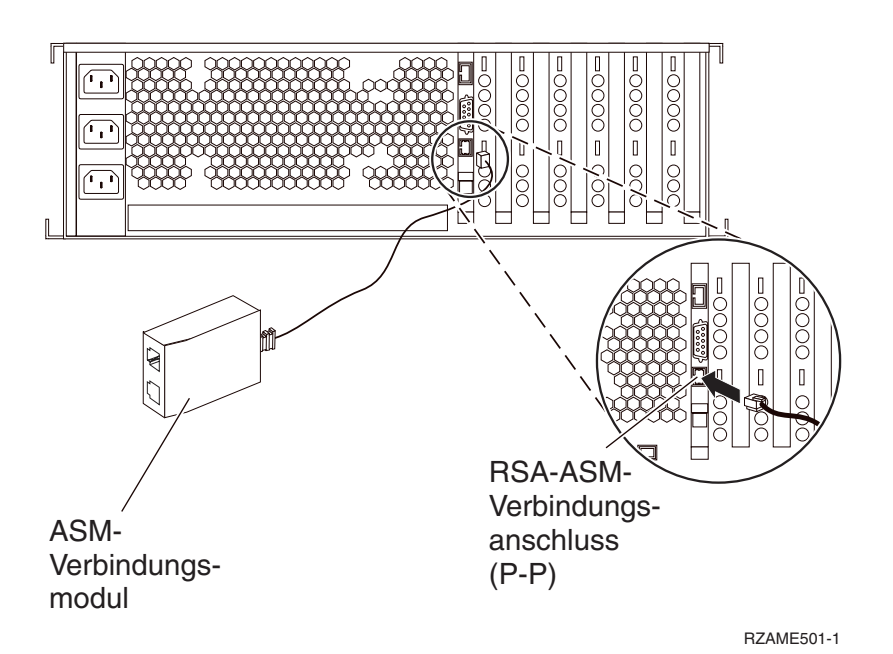

- \_\_ 10. Schließen Sie den Abschluss-Stecker (Teilenummer 59P2951) an den unbenutzten Anschluss auf dem ASM-Verbindungsmodul an.
- \_\_ 11. Schließen Sie das Steckerende des ASM-Verbindungsmoduls an den RSA-ASM-Verbindungsanschluss (Position 485) an.
- \_\_ 12. Schließen Sie alle bestellten HSL-Kabel an die Kartenkennzeichnungen 0 und 1 an. Weitere Informationen enthalten die HSL-Informationen im IBM eServer Hardware Information Center.
- \_\_ 13. Schließen Sie den xSeries-Server an eine Netzsteckdose an.
- \_\_ 14. Starten Sie den iSeries-Server.
- \_\_ 15. Warten Sie, bis der iSeries-Server die IXA-Karte erkannt hat und der xSeries-Server eingeschaltet ist.

**Achtung:** Schalten Sie den xSeries-Server nicht mit dem xSeries-Netzschalter ein. Schalten Sie den xSeries-Server nicht über Hardware Service Manager ein.

- **Anmerkung:** Das Einschalten kann mehrere Minuten dauern, da für die SPCN-Firmware der IXA-Karte möglicherweise eine automatische Aktualisierung ausgeführt werden muss.
- \_\_ 16. Machen Sie zum Abschließen der Installation mit ″Windows-Umgebung auf iSeries″ im iSeries Information Center weiter.

<span id="page-44-0"></span>Die IXA-Karte kann nur bei ausgeschaltetem iSeries-Serversystem installiert werden.

Führen Sie die folgenden Schritte aus, um die Karte zu installieren. Möglicherweise benötigen Sie bei einigen Schritten die xSeries-Serverdokumentation.

#### **Vorsicht**

**An Netz-, Telefon- oder Datenleitungen können gefährliche Spannungen anliegen.**

**Aus Sicherheitsgründen:**

- v **Bei Gewitter an diesem Gerät keine Kabel anschließen oder lösen. Ferner keine Installations-, Wartungs- oder Rekonfigurationsarbeiten durchführen.**
- v **Gerät nur an eine Schutzkontaktsteckdose mit ordnungsgemäß geerdetem Schutzkontakt anschließen. Die Netzsteckdose muss die korrekte Spannung und Phasenfolge (siehe Typenschild) aufweisen.**
- v **Alle Geräte, die an dieses Produkt angeschlossen werden, an vorschriftsmäßig angeschlossene Netzsteckdosen anschließen.**
- v **Die Signalkabel nach Möglichkeit einhändig anschließen oder lösen, um einen Stromschlag durch Berühren von Oberflächen mit unterschiedlichem elektrischem Potenzial zu vermeiden.**
- v **Geräte niemals einschalten, wenn Hinweise auf Feuer, Wasser oder Gebäudeschäden vorliegen.**
- v **Die Verbindung zu den angeschlossenen Netzkabeln, Telekommunikationssystemen, Netzwerken und Modems ist vor dem Öffnen des Gehäuses zu unterbrechen, sofern in den Installations- und Konfigurationsprozeduren keine anders lautenden Anweisungen enthalten sind.**
- v **Kabel anhand der Beschreibung unten anschließen oder trennen, wenn dieses Produkt oder angeschlossene Einheiten installiert oder transportiert oder Abdeckungen dieses Produkts oder angeschlossener Einheiten geöffnet werden.**

**Zum Abziehen der Kabel wie folgt vorgehen:**

- **1. Alle Einheiten AUSSCHALTEN (falls keine anderen Anweisungen gegeben werden).**
- **2. Alle Netzkabel aus den Netzsteckdosen ziehen.**
- **3. Die Signalkabel aus den Buchsen ziehen.**
- **4. Alle Kabel von den Einheiten abziehen.**

**Zum Anschließen der Kabel wie folgt vorgehen:**

**1. Alle Einheiten AUSSCHALTEN (falls keine anderen Anweisungen gegeben werden).**

- **2. Alle Kabel an die Einheiten anschließen.**
- **3. Die Signalkabel an die Buchsen anschließen.**
- **4. Die Netzkabel an die Steckdose anschließen.**
- **5. Die Einheit EINSCHALTEN.**

**(D005)**

- 1. Möglicherweise müssen Sie die ASM-Verbindungsunterstützung auf Ihrem Server aktivieren, damit der IXA-Anschluss korrekt funktioniert. Weitere Informationen enthält **["Firmware](#page-8-0) für Remote Supervisor Adapter II oder Remote Supervisor Adapter II Slimline [aktualisieren"](#page-8-0) auf [Seite](#page-8-0) 5**.
- 2. Achten Sie darauf, dass der xSeries-Server ausgeschaltet ist.
- \_\_ 3. **Ziehen Sie das Netzkabel des xSeries-Servers aus der Netzsteckdose**.

**Anmerkung:** Dieses System kann über ein zweites Netzteil verfügen. Stellen Sie sicher, dass das System vollständig vom Versorgungsstromkreis getrennt wurde, bevor Sie mit dieser Prozedur weitermachen.

**(L003)**

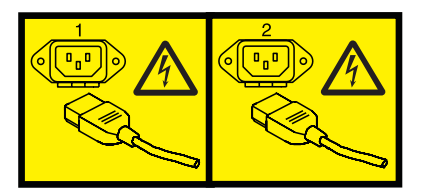

oder

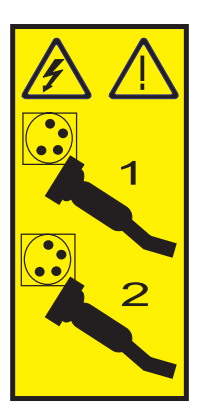

\_\_ 4. **Achtung:**

Ein Antistatikarmband an einer unlackierten Metalloberfläche der Hardware anbringen, um zu verhindern, dass die Hardware durch elektrostatische Entladung beschädigt wird.

Wird ein Antistatikarmband benutzt, alle Sicherheitsprozeduren für den Umgang mit Elektrizität beachten. Das Antistatikarmband soll eine elektrostatische Entladung verhindern. Durch dieses Armband wird das Risiko eines Stromschlags bei der Arbeit mit elektrischen Geräten weder erhöht noch verringert.

Ist kein Antistatikarmband verfügbar, direkt vor dem Entnehmen des Produkts aus der antistatischen Verpackung und dem Installieren oder Aus- und Einbau der Hardware eine unlackierte Metalloberfläche mindestens 5 Sekunden lang berühren.

- \_\_ 5. Für die Kartenposition sind 3,3 Volt Bereitschaftsstrom erforderlich.
	- a. Suchen Sie Position J26.

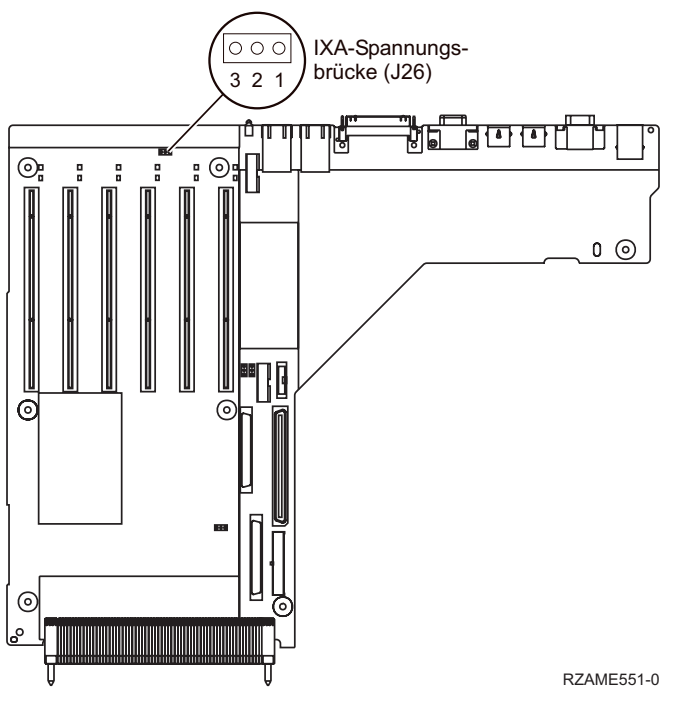

b. Versetzen Sie die Brücke von den Kontaktstiften 1 und 2 auf die Kontaktstifte 2 und 3.

- \_\_ 6. Benutzen Sie die xSeries-Dokumentation zur Installation der Karte in Kartenposition 3.
	- **Anmerkung:** Die Karte belegt zwei Kartenpositionen. Möglicherweise müssen Sie daher eine vorhandene Karte versetzen, um die IXA-Karte in der korrekten Position zu installieren. Zudem müssen Sie vor der Installation der IXA-Karte möglicherweise das IXA-Kartenerweiterungselement entfernen.
- 7. Kehren Sie nach der Installation der Karte zu diesen Anweisungen zurück.
- \_\_ 8. Schließen Sie den SPCN-Anschlussblock (Teilenummer 04N2652) an Position J15 der IXA-Karte an. Schließen Sie das Kabel an das SPCN-Netz des Systems an. Das Kabel muss so verlegt sein, dass der empfohlene Mindestabstand von 15 cm zu allen Netzkabeln eingehalten wird.

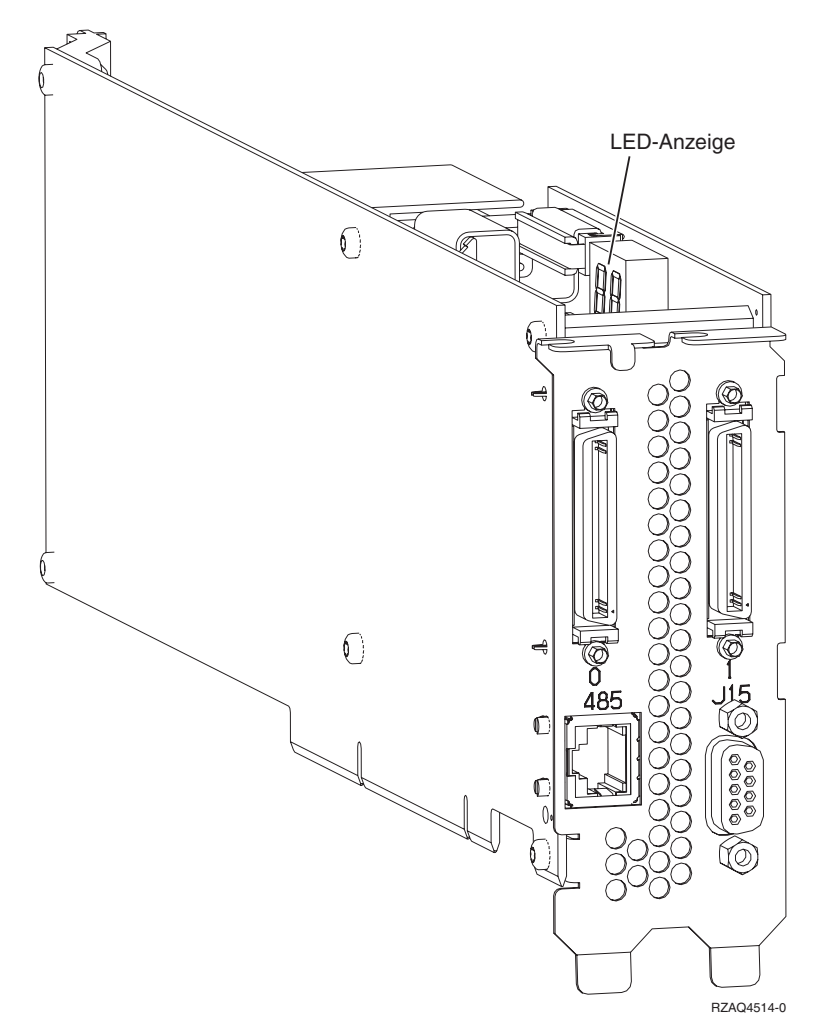

- \_\_ 9. Schließen Sie das abgeschirmte RS-485-Kabel (Teilenummer 21P4162) an Position 485 der IXA-Karte an.
- \_\_ 10. Schließen Sie das andere Ende des Kabels an einen der beiden RS-485-Anschlüsse auf dem ASM-Verteilerkabel an, das mit dem Server geliefert wird.

<span id="page-48-0"></span>![](_page_48_Figure_0.jpeg)

**RZAME550-1** 

- \_\_ 11. Schließen Sie den Abschluss-Stecker (Teilenummer 59P2951) an den unbenutzten RS-485-Anschluss auf dem ASM-Verteilerkabel an.
- \_\_ 12. Schließen Sie das ASM-Verteilerkabel an den ASM-Anschluss auf der RSA-II-Karte im Server an.
- \_\_ 13. Schließen Sie alle bestellten HSL-Kabel an die Kartenkennzeichnungen 0 und 1 an. Weitere Informationen enthalten die HSL-Informationen im IBM eServer Hardware Information Center.
- \_\_ 14. Schließen Sie den xSeries-Server an eine Netzsteckdose an.
- \_\_ 15. Starten Sie den iSeries-Server.
- \_\_ 16. Warten Sie, bis der iSeries-Server die IXA-Karte erkannt hat und der xSeries-Server eingeschaltet ist.
	- **Achtung:** Schalten Sie den xSeries-Server nicht mit dem xSeries-Netzschalter ein. Schalten Sie den xSeries-Server nicht über Hardware Service Manager ein.
	- **Anmerkung:** Das Einschalten kann mehrere Minuten dauern, da für die SPCN-Firmware der IXA-Karte möglicherweise eine automatische Aktualisierung ausgeführt werden muss.
- \_\_ 17. Machen Sie zum Abschließen der Installation mit ″Windows-Umgebung auf iSeries″ im iSeries Information Center weiter.

**Anmerkung:** Für diesen Server ist eine spezielle Version des abgeschirmten RS-485-Kabels erforderlich, das bei dem Maschinentyp 1519 Modell 100 mit dem Stand der technischen Änderung H86427 oder höheren Ständen mitgeliefert wird. Dieses Kabel kann auch unter der Teilenummer 01R1484 bestellt werden.

Die IXA-Karte kann nur bei ausgeschaltetem iSeries-Serversystem installiert werden.

Führen Sie die folgenden Schritte aus, um die Karte zu installieren. Möglicherweise benötigen Sie bei einigen Schritten die xSeries-Serverdokumentation.

#### **Vorsicht**

**An Netz-, Telefon- oder Datenleitungen können gefährliche Spannungen anliegen.**

**Aus Sicherheitsgründen:**

- v **Bei Gewitter an diesem Gerät keine Kabel anschließen oder lösen. Ferner keine Installations-, Wartungs- oder Rekonfigurationsarbeiten durchführen.**
- v **Gerät nur an eine Schutzkontaktsteckdose mit ordnungsgemäß geerdetem Schutzkontakt anschließen. Die Netzsteckdose muss die korrekte Spannung und Phasenfolge (siehe Typenschild) aufweisen.**
- v **Alle Geräte, die an dieses Produkt angeschlossen werden, an vorschriftsmäßig angeschlossene Netzsteckdosen anschließen.**
- v **Die Signalkabel nach Möglichkeit einhändig anschließen oder lösen, um einen Stromschlag durch Berühren von Oberflächen mit unterschiedlichem elektrischem Potenzial zu vermeiden.**
- v **Geräte niemals einschalten, wenn Hinweise auf Feuer, Wasser oder Gebäudeschäden vorliegen.**
- v **Die Verbindung zu den angeschlossenen Netzkabeln, Telekommunikationssystemen, Netzwerken und Modems ist vor dem Öffnen des Gehäuses zu unterbrechen, sofern in den Installations- und Konfigurationsprozeduren keine anders lautenden Anweisungen enthalten sind.**
- v **Kabel anhand der Beschreibung unten anschließen oder trennen, wenn dieses Produkt oder angeschlossene Einheiten installiert oder transportiert oder Abdeckungen dieses Produkts oder angeschlossener Einheiten geöffnet werden.**

**Zum Abziehen der Kabel wie folgt vorgehen:**

- **1. Alle Einheiten AUSSCHALTEN (falls keine anderen Anweisungen gegeben werden).**
- **2. Alle Netzkabel aus den Netzsteckdosen ziehen.**
- **3. Die Signalkabel aus den Buchsen ziehen.**
- **4. Alle Kabel von den Einheiten abziehen.**

**Zum Anschließen der Kabel wie folgt vorgehen:**

- **1. Alle Einheiten AUSSCHALTEN (falls keine anderen Anweisungen gegeben werden).**
- **2. Alle Kabel an die Einheiten anschließen.**
- **3. Die Signalkabel an die Buchsen anschließen.**
- **4. Die Netzkabel an die Steckdose anschließen.**
- **5. Die Einheit EINSCHALTEN.**
- **(D005)**
- \_\_ 1. In diesem xSeries-Server muss vor der Installation der IXA-Karte eine RSA-II-Slimline-Karte (Teilenummer 73P9341) installiert werden. Informationen über die Installation einer RSA-II-Slimline-Karte enthält die Dokumentation der RSA-II-Slimline-Karte. Das xSeries-Server BIOS, die Baseboard Management Controller-Firmware und die Firmware der RSA-II-Slimline-Karte müssen nach der Installation der RSA-II-SlimLine-Karte im xSeries-Server auf den neuesten Stand gebracht werden. Weitere Informationen enthält ["Server-Firmware](#page-6-0) aktualisieren" auf Seite 3.
- \_\_ 2. Achten Sie darauf, dass der xSeries-Server ausgeschaltet ist.
- \_\_ 3. **Ziehen Sie das Netzkabel des xSeries-Servers aus der Netzsteckdose**.

**Anmerkung:** Dieses System kann über ein zweites Netzteil verfügen. Stellen Sie sicher, dass das System vollständig vom Versorgungsstromkreis getrennt wurde, bevor Sie mit dieser Prozedur weitermachen.

**(L003)**

![](_page_50_Picture_1.jpeg)

oder

![](_page_50_Picture_3.jpeg)

\_\_ 4. **Achtung:**

Ein Antistatikarmband an einer unlackierten Metalloberfläche der Hardware anbringen, um zu verhindern, dass die Hardware durch elektrostatische Entladung beschädigt wird.

Wird ein Antistatikarmband benutzt, alle Sicherheitsprozeduren für den Umgang mit Elektrizität beachten. Das Antistatikarmband soll eine elektrostatische Entladung verhindern. Durch dieses Armband wird das Risiko eines Stromschlags bei der Arbeit mit elektrischen Geräten weder erhöht noch verringert.

Ist kein Antistatikarmband verfügbar, direkt vor dem Entnehmen des Produkts aus der antistatischen Verpackung und dem Installieren oder Aus- und Einbau der Hardware eine unlackierte Metalloberfläche mindestens 5 Sekunden lang berühren.

- \_\_ 5. Stellen Sie für die Kartenposition 3,3 Volt Standby-Spannungsversorgung bereit, indem Sie wie folgt vorgehen:
	- v Suchen Sie J35 und installieren Sie eine Brücke zum Verbinden der beiden Kontaktstifte.
	- v Suchen Sie J40 und installieren Sie eine Brücke zum Verbinden der beiden Kontaktstifte.
- \_\_ 6. Benutzen Sie die xSeries-Dokumentation zur Installation der Karte in Kartenposition 2.
	- **Anmerkung:** Die Karte belegt zwei Kartenpositionen. Möglicherweise müssen Sie daher eine vorhandene Karte versetzen, um die IXA-Karte in der korrekten Position zu installieren. Zudem müssen Sie vor der Installation der IXA-Karte das blaue Kartenerweiterungselement von der IXA-Karte entfernen.
- \_\_ 7. Kehren Sie nach der Installation der Karte zu diesen Anweisungen zurück.
- 8. Schließen Sie den SPCN-Anschlussblock (Teilenummer 04N2652) an Position J15 der IXA-Karte an. Schließen Sie das Kabel an das SPCN-Netz des Systems an. Das Kabel muss so verlegt sein, dass der empfohlene Mindestabstand von 15 cm zu allen Netzkabeln eingehalten wird.

![](_page_51_Figure_0.jpeg)

\_\_ 9. Schließen Sie das Ende des grauen abgeschirmten RS-485-Kabels (Teilenummer 01R1484) mit der Bezeichnung ″ADAPTER″ an Position 485 der IXA-Karte an.

\_\_ 10. Schließen Sie das andere Ende des grauen abgeschirmten RS-485-Kabels mit der Bezeichnung ″SYSTEM″ an den Anschluss mit der Bezeichnung ″SYSTEM MGMT RS-485″ an der Rückseite des xSeries-Servers an.

![](_page_52_Picture_1.jpeg)

IPHBE510-0

- \_\_ 11. Schließen Sie alle bestellten HSL-Kabel an die Kartenkennzeichnungen 0 und 1 an. Weitere Informationen enthalten die HSL-Informationen im IBM eServer Hardware Information Center.
- \_\_ 12. Schließen Sie den xSeries-Server an eine Netzsteckdose an.
- \_\_ 13. Starten Sie den iSeries-Server.
- \_\_ 14. Warten Sie, bis das System die IXA-Karte erkannt hat und der xSeries-Server eingeschaltet ist.

**Achtung:** Schalten Sie den xSeries-Server nicht mit dem xSeries-Netzschalter ein.Schalten Sie den xSeries-Server nicht über Hardware Service Manager ein.

- **Anmerkung:** Das Einschalten kann mehrere Minuten dauern, da für die SPCN-Firmware der IXA-Karte möglicherweise eine automatische Aktualisierung ausgeführt werden muss.
- \_\_ 15. Machen Sie zum Abschließen der Installation mit ″Windows-Umgebung auf iSeries″ im iSeries Information Center weiter.

<span id="page-53-0"></span>Die IXA-Karte kann nur bei ausgeschaltetem iSeries-Serversystem installiert werden.

Führen Sie die folgenden Schritte aus, um die Karte zu installieren. Möglicherweise benötigen Sie bei einigen Schritten die xSeries-Serverdokumentation.

#### **Vorsicht**

**An Netz-, Telefon- oder Datenleitungen können gefährliche Spannungen anliegen.**

**Aus Sicherheitsgründen:**

- v **Bei Gewitter an diesem Gerät keine Kabel anschließen oder lösen. Ferner keine Installations-, Wartungs- oder Rekonfigurationsarbeiten durchführen.**
- v **Gerät nur an eine Schutzkontaktsteckdose mit ordnungsgemäß geerdetem Schutzkontakt anschließen. Die Netzsteckdose muss die korrekte Spannung und Phasenfolge (siehe Typenschild) aufweisen.**
- v **Alle Geräte, die an dieses Produkt angeschlossen werden, an vorschriftsmäßig angeschlossene Netzsteckdosen anschließen.**
- v **Die Signalkabel nach Möglichkeit einhändig anschließen oder lösen, um einen Stromschlag durch Berühren von Oberflächen mit unterschiedlichem elektrischem Potenzial zu vermeiden.**
- v **Geräte niemals einschalten, wenn Hinweise auf Feuer, Wasser oder Gebäudeschäden vorliegen.**
- v **Die Verbindung zu den angeschlossenen Netzkabeln, Telekommunikationssystemen, Netzwerken und Modems ist vor dem Öffnen des Gehäuses zu unterbrechen, sofern in den Installations- und Konfigurationsprozeduren keine anders lautenden Anweisungen enthalten sind.**
- v **Kabel anhand der Beschreibung unten anschließen oder trennen, wenn dieses Produkt oder angeschlossene Einheiten installiert oder transportiert oder Abdeckungen dieses Produkts oder angeschlossener Einheiten geöffnet werden.**

**Zum Abziehen der Kabel wie folgt vorgehen:**

- **1. Alle Einheiten AUSSCHALTEN (falls keine anderen Anweisungen gegeben werden).**
- **2. Alle Netzkabel aus den Netzsteckdosen ziehen.**
- **3. Die Signalkabel aus den Buchsen ziehen.**
- **4. Alle Kabel von den Einheiten abziehen.**
- **Zum Anschließen der Kabel wie folgt vorgehen:**
- **1. Alle Einheiten AUSSCHALTEN (falls keine anderen Anweisungen gegeben werden).**
- **2. Alle Kabel an die Einheiten anschließen.**
- **3. Die Signalkabel an die Buchsen anschließen.**
- **4. Die Netzkabel an die Steckdose anschließen.**
- **5. Die Einheit EINSCHALTEN.**

**(D005)**

- 1. Achten Sie darauf, dass der xSeries-Server ausgeschaltet ist.
- \_\_ 2. **Ziehen Sie das Netzkabel des xSeries-Servers aus der Netzsteckdose**.

**Anmerkung:** Dieses System kann über ein zweites Netzteil verfügen. Stellen Sie sicher, dass das System vollständig vom Versorgungsstromkreis getrennt wurde, bevor Sie mit dieser Prozedur weitermachen.

**(L003)**

![](_page_54_Picture_1.jpeg)

oder

![](_page_54_Picture_3.jpeg)

\_\_ 3. **Achtung:**

Ein Antistatikarmband an einer unlackierten Metalloberfläche der Hardware anbringen, um zu verhindern, dass die Hardware durch elektrostatische Entladung beschädigt wird.

Wird ein Antistatikarmband benutzt, alle Sicherheitsprozeduren für den Umgang mit Elektrizität beachten. Das Antistatikarmband soll eine elektrostatische Entladung verhindern. Durch dieses Armband wird das Risiko eines Stromschlags bei der Arbeit mit elektrischen Geräten weder erhöht noch verringert.

Ist kein Antistatikarmband verfügbar, direkt vor dem Entnehmen des Produkts aus der antistatischen Verpackung und dem Installieren oder Aus- und Einbau der Hardware eine unlackierte Metalloberfläche mindestens 5 Sekunden lang berühren.

- 4. Für die Kartenposition sind 3,3 Volt Bereitschaftsstrom erforderlich.
	- \_\_ a. Suchen Sie Position J24.

![](_page_54_Figure_10.jpeg)

\_\_ b. Versetzen Sie die Brücke von den Kontaktstiften 1 und 2 auf die Kontaktstifte 2 und 3.

\_\_ c. Suchen Sie die Position J26 und installieren Sie eine Brücke auf den Kontaktstiften 1 und 2.

5. Benutzen Sie die xSeries-Dokumentation zur Installation der Karte in Kartenposition 2.

- **Anmerkung:** Die Karte belegt zwei Kartenpositionen. Möglicherweise müssen Sie daher eine vorhandene Karte versetzen, um die IXA-Karte in der korrekten Position zu installieren. Zudem müssen Sie vor der Installation der IXA-Karte möglicherweise das IXA-Kartenerweiterungselement entfernen.
- \_\_ 6. Kehren Sie nach der Installation der Karte zu diesen Anweisungen zurück.
- \_\_ 7. Schließen Sie den SPCN-Anschlussblock (Teilenummer 04N2652) an Position J15 der IXA-Karte an. Schließen Sie das Kabel an das SPCN-Netz des Systems an. Das Kabel muss so verlegt sein, dass der empfohlene Mindestabstand von 15 cm zu allen Netzkabeln eingehalten wird.

![](_page_55_Figure_3.jpeg)

- 8. Schließen Sie das abgeschirmte RS-485-Kabel (Teilenummer 21P4162) an Position 485 der IXA-Karte an.
- \_\_ 9. Schließen Sie das andere Ende des Kabels an einen der beiden Anschlüsse auf dem ASM-Verbindungsmodul (Teilenummer 03K9315) an.

![](_page_56_Figure_0.jpeg)

- \_\_ 10. Schließen Sie den Abschluss-Stecker (Teilenummer 59P2951) an den unbenutzten Anschluss auf dem ASM-Verbindungsmodul an.
- \_\_ 11. Schließen Sie das Steckerende des ASM-Verbindungsmoduls an den RSA-ASM-Verbindungsanschluss (Position 485) an.
- \_\_ 12. Schließen Sie alle bestellten HSL-Kabel an die Kartenkennzeichnungen 0 und 1 an. Weitere Informationen enthalten die HSL-Informationen im IBM eServer Hardware Information Center.
- \_\_ 13. Schließen Sie den xSeries-Server an eine Netzsteckdose an.
- \_\_ 14. Starten Sie den iSeries-Server.
- \_\_ 15. Warten Sie, bis der iSeries-Server die IXA-Karte erkannt hat und der xSeries-Server eingeschaltet ist.
	- **Achtung:** Schalten Sie den xSeries-Server nicht mit dem xSeries-Netzschalter ein. Schalten Sie den xSeries-Server nicht über Hardware Service Manager ein.
	- **Anmerkung:** Das Einschalten kann mehrere Minuten dauern, da für die SPCN-Firmware der IXA-Karte möglicherweise eine automatische Aktualisierung ausgeführt werden muss.
- \_\_ 16. Machen Sie zum Abschließen der Installation mit ″Windows-Umgebung auf iSeries″ im iSeries Information Center weiter.

<span id="page-57-0"></span>Die IXA-Karte kann nur bei ausgeschaltetem iSeries-Serversystem installiert werden.

Führen Sie die folgenden Schritte aus, um die Karte zu installieren. Möglicherweise benötigen Sie bei einigen Schritten die xSeries-Serverdokumentation.

#### **Vorsicht**

**An Netz-, Telefon- oder Datenleitungen können gefährliche Spannungen anliegen.**

**Aus Sicherheitsgründen:**

- v **Bei Gewitter an diesem Gerät keine Kabel anschließen oder lösen. Ferner keine Installations-, Wartungs- oder Rekonfigurationsarbeiten durchführen.**
- v **Gerät nur an eine Schutzkontaktsteckdose mit ordnungsgemäß geerdetem Schutzkontakt anschließen. Die Netzsteckdose muss die korrekte Spannung und Phasenfolge (siehe Typenschild) aufweisen.**
- v **Alle Geräte, die an dieses Produkt angeschlossen werden, an vorschriftsmäßig angeschlossene Netzsteckdosen anschließen.**
- v **Die Signalkabel nach Möglichkeit einhändig anschließen oder lösen, um einen Stromschlag durch Berühren von Oberflächen mit unterschiedlichem elektrischem Potenzial zu vermeiden.**
- v **Geräte niemals einschalten, wenn Hinweise auf Feuer, Wasser oder Gebäudeschäden vorliegen.**
- v **Die Verbindung zu den angeschlossenen Netzkabeln, Telekommunikationssystemen, Netzwerken und Modems ist vor dem Öffnen des Gehäuses zu unterbrechen, sofern in den Installations- und Konfigurationsprozeduren keine anders lautenden Anweisungen enthalten sind.**
- v **Kabel anhand der Beschreibung unten anschließen oder trennen, wenn dieses Produkt oder angeschlossene Einheiten installiert oder transportiert oder Abdeckungen dieses Produkts oder angeschlossener Einheiten geöffnet werden.**

**Zum Abziehen der Kabel wie folgt vorgehen:**

- **1. Alle Einheiten AUSSCHALTEN (falls keine anderen Anweisungen gegeben werden).**
- **2. Alle Netzkabel aus den Netzsteckdosen ziehen.**
- **3. Die Signalkabel aus den Buchsen ziehen.**
- **4. Alle Kabel von den Einheiten abziehen.**
- **Zum Anschließen der Kabel wie folgt vorgehen:**
- **1. Alle Einheiten AUSSCHALTEN (falls keine anderen Anweisungen gegeben werden).**
- **2. Alle Kabel an die Einheiten anschließen.**
- **3. Die Signalkabel an die Buchsen anschließen.**
- **4. Die Netzkabel an die Steckdose anschließen.**
- **5. Die Einheit EINSCHALTEN.**

**(D005)**

- 1. Achten Sie darauf, dass der xSeries-Server ausgeschaltet ist.
- \_\_ 2. **Ziehen Sie das Netzkabel des xSeries-Servers aus der Netzsteckdose**.

**Anmerkung:** Dieses System kann über ein zweites Netzteil verfügen. Stellen Sie sicher, dass das System vollständig vom Versorgungsstromkreis getrennt wurde, bevor Sie mit dieser Prozedur weitermachen.

**(L003)**

![](_page_58_Picture_1.jpeg)

oder

![](_page_58_Picture_3.jpeg)

\_\_ 3. **Achtung:**

Ein Antistatikarmband an einer unlackierten Metalloberfläche der Hardware anbringen, um zu verhindern, dass die Hardware durch elektrostatische Entladung beschädigt wird.

Wird ein Antistatikarmband benutzt, alle Sicherheitsprozeduren für den Umgang mit Elektrizität beachten. Das Antistatikarmband soll eine elektrostatische Entladung verhindern. Durch dieses Armband wird das Risiko eines Stromschlags bei der Arbeit mit elektrischen Geräten weder erhöht noch verringert.

Ist kein Antistatikarmband verfügbar, direkt vor dem Entnehmen des Produkts aus der antistatischen Verpackung und dem Installieren oder Aus- und Einbau der Hardware eine unlackierte Metalloberfläche mindestens 5 Sekunden lang berühren.

- 4. Für die Kartenposition sind 3,3 Volt Bereitschaftsstrom erforderlich.
	- a. Suchen Sie Position J24.

![](_page_58_Figure_10.jpeg)

- b. Versetzen Sie die Brücke von den Kontaktstiften 1 und 2 auf die Kontaktstifte 2 und 3.
- c. Suchen Sie die Position J26 und installieren Sie eine Brücke auf den Kontaktstiften 1 und 2.
- \_\_ 5. Benutzen Sie die xSeries-Dokumentation zur Installation der Karte in Kartenposition 2.
	- **Anmerkung:** Die Karte belegt zwei Kartenpositionen. Möglicherweise müssen Sie daher eine vorhandene Karte versetzen, um die IXA-Karte in der korrekten Position zu installieren. Zudem müssen Sie vor der Installation der IXA-Karte möglicherweise das IXA-Kartenerweiterungselement entfernen.
- \_\_ 6. Kehren Sie nach der Installation der Karte zu diesen Anweisungen zurück.
- \_\_ 7. Schließen Sie den SPCN-Anschlussblock (Teilenummer 04N2652) an Position J15 der IXA-Karte an. Schließen Sie das Kabel an das SPCN-Netz des Systems an. Das Kabel muss so verlegt sein, dass der empfohlene Mindestabstand von 15 cm zu allen Netzkabeln eingehalten wird.

![](_page_59_Figure_4.jpeg)

- 8. Schließen Sie das abgeschirmte RS-485-Kabel (Teilenummer 21P4162) an Position 485 der IXA-Karte an.
- \_\_ 9. Schließen Sie das andere Ende des Kabels an. Wie das andere Ende des Kabels angeschlossen wird, hängt davon ab, welche RSA-Karte installiert ist:
	- v Schließen Sie bei installierter RSA-Karte (RSA = Remote Supervisor Adapter) das andere Ende des Kabels an einen der beiden Anschlüsse auf dem ASM-Verbindungsmodul (Teilenummer 03K9315) an.

![](_page_60_Figure_0.jpeg)

- v Schließen Sie bei installierter RSA-II-EXA-Karte das andere Ende des Kabels an einen der beiden ASM-RS-485-Verbindungsanschlüsse des RSA-II-EXA-Verteilerkabels (Teilenummer 73P9280) an. (Ein Diagramm der x445 mit RSA-II-EXA-Karte und -Verteilerkabel enthält das x445-Benutzerhandbuch.)
- \_\_ 10. Schließen Sie den Abschluss-Stecker (Teilenummer 59P2951) an den unbenutzten Anschluss auf dem ASM-Verbindungsmodul oder auf dem RSA-II-EXA-Verteilerkabel an.
- \_\_ 11. Schließen Sie das Steckerende des ASM-Verbindungsmoduls an den RSA-ASM-Verbindungsanschluss (Position 485) an. Der folgende Schritt hängt davon ab, welche RSA-Karte installiert ist:
	- v Ist eine RSA-Karte installiert, schließen Sie das Steckerende des ASM-Verbindungsmoduls an den RSA-ASM-Verbindungsanschluss an.
	- v Ist eine RSA-II-Karte installiert, schließen Sie das Steckerende des RSA-II-EXA-Verteilerkabels an den RSA-II-EXA-Verteileranschluss auf dem Server an.
- \_\_ 12. Schließen Sie alle bestellten HSL-Kabel an die Kartenkennzeichnungen 0 und 1 an. Weitere Informationen enthalten die HSL-Informationen im IBM eServer Hardware Information Center.
- \_\_ 13. Schließen Sie den xSeries-Server an eine Netzsteckdose an.
- \_\_ 14. Starten Sie den iSeries-Server.
- \_\_ 15. Warten Sie, bis der iSeries-Server die IXA-Karte erkannt hat und der xSeries-Server eingeschaltet ist.

**Achtung:** Schalten Sie den xSeries-Server nicht mit dem xSeries-Netzschalter ein. Schalten Sie den xSeries-Server nicht über Hardware Service Manager ein.

- **Anmerkung:** Das Einschalten kann mehrere Minuten dauern, da für die SPCN-Firmware der IXA-Karte möglicherweise eine automatische Aktualisierung ausgeführt werden muss.
- \_\_ 16. Machen Sie zum Abschließen der Installation mit ″Windows-Umgebung auf iSeries″ im iSeries Information Center weiter.
- **Anmerkung:** Schließen Sie das Videokabel für die xSeries-Konsole an den RSA-II-EXA-Videoanschluss an, wenn im xSeries-Server eine RSA-II-EXA-Karte installiert ist.

![](_page_63_Picture_0.jpeg)